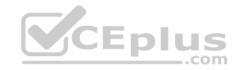

# Microsoft.Premium.70-740.by.VCEplus.270q

Number: 70-740 VCEplus

Passing Score: 800 Time Limit: 120 min File Version: 8.2

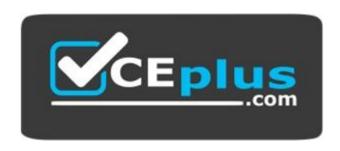

**Exam Code: 70-740** 

Exam Name: Installation, Storage, and Compute with Windows Server 2016

**Certification Provider: Microsoft** 

**Corresponding Certifications:** MCSA, MCSA 2016

Website: www.vceplus.com

FREE Exam: https://vceplus.com/mcsa-exam-70-740/

Questions & Answers Exam Engine is rigorously checked before being put up for sale. We make sure there is nothing irrelevant in 70-740 exam products and you get latest questions. We strive to deliver the best 70-740 exam product for top grades in your first attempt.

Website: https://vceplus.com

VCE to PDF Converter: https://vceplus.com/vce-to-pdf/ Facebook: https://www.facebook.com/VCE.For.All.VN/

Twitter: https://twitter.com/VCE Plus

#### Sections

1. https://vceplus.com/mcsa-exam-70-740/

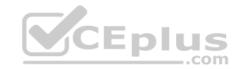

# **Group Exam A**

#### **QUESTION 1**

You have a server named Server1 that runs Windows Server 2016. The Docker daemon runs on Server1. You need to ensure that members of a security group named Docker Administrators can administer Docker. What should you do?

- A. Run the Set-Service cmdlet
- B. Modify the Security settings of Dockerd.exe.
- C. Edit the Configuration.json file.
- D. Run the sc config command.

Correct Answer: C Section: (none) Explanation

# **Explanation/Reference:**

References: https://docs.microsoft.com/en-us/virtualization/windowscontainers/manage-docker/configure-docker-daemon

#### **QUESTION 2**

You have a Hyper-V host that runs Windows Server 2016.

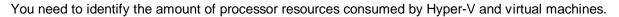

Which counter should you use from Performance Monitor?

- A. \Hyper-V Hypervisor\Logical Processors
- B. \Hyper-V Hypervisor Virtual Processor(\_Total)\% Hypervisor Run Time.
- C. \Hyper-V Hypervisor Logical Processor(\_Total)\% Total Run Time
- D. \Hyper-V Hypervisor Root Virtual Processor(\_Total)\% Guest Run Time

Correct Answer: C Section: (none) Explanation

# **Explanation/Reference:**

## **QUESTION 3**

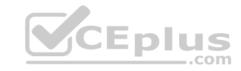

You have a Windows Server 2016 failover cluster that has a cluster network named ClusterNetwork1.

You need to ensure that ClusterNetwork1 is enabled for cluster communication only.

What command should you run? To answer, select the appropriate options in the answer area.

# **Answer Area**

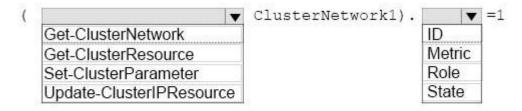

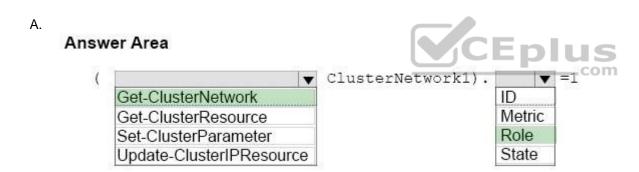

Correct Answer: A Section: (none) Explanation

**Explanation/Reference:** 

# **QUESTION 4**

Your network contains three Hyper-V hosts. You add all of the hosts to a duster.

You need to create highly available storage spaces that connect to directly attached storage on the hosts.

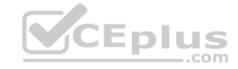

Which cmdlet should you use?

- A. Enable-ClusterStorageSpacesDirect
- B. Add-ClusterDisk
- C. Update-ClusterVirtualMachineConfiguration
- D. Set-StoragePool

Correct Answer: A Section: (none) Explanation

## **Explanation/Reference:**

Storage Spaces Direct (S2D) uses industry-standard servers with local-attached drives to create highly available, highly scalable software-defined storage.

Storage Spaces Direct is included in Windows Server 2016 Datacenter.

To enable S2D:

PS C:\>Enable-ClusterStorageSpacesDirect -CimSession

Note: If this command is run locally on one of the cluster nodes, the -CimSession parameter is not necessary.

Ref:https://docs.microsoft.com/en-us/windows-server/storage/storage-spaces/storage-spaces-direct-overview

#### **QUESTION 5**

**HOTSPOT** 

You are deploying Network Load Balancing (NLB) to three web servers named Server1, Server2, and Server3. The web servers have the following IP addresses:

Server1: 192.168.2.101 Server2: 192.168.2.102 Server3:192.168.2.103

The IP address used by NLB is 192.168.2.120.

Which IP address or addresses will be configured on each server? To answer, select the appropriate options in the answer area.

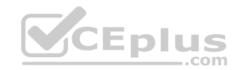

# **Answer Area**

| Server1: | ▼                                                             |
|----------|---------------------------------------------------------------|
|          | 192.168.2.101 only                                            |
|          | 192.168.2.120 only                                            |
|          | 192.168.2.101 and 192.168.2.120 only                          |
|          | 192.168.2.101, 192.168.2.102, and 192.168.2.103 only          |
|          | 192.168.2.101, 192.168.2.102, 192.168.2.103 and 192.168.2.120 |
| Server2  |                                                               |
| Server2. | 192.168.2.102 only                                            |
|          | 192.168.2.120 only                                            |
|          | 192.168.2.102 and 192.168.2.120 only                          |
|          | 192.168.2.101, 192.168.2.102, and 192.168.2.103 only          |
|          | 192.168.2.101, 192.168.2.102, 192.168.2.103 and 192.168.2.120 |
|          |                                                               |
| Server3: | S/CEDIV                                                       |
|          | 192.168.2.103 only                                            |
|          | 192.168.2.120 only                                            |
|          | 192.168.2.103 and 192.168.2.120 only                          |
|          | 192.168.2.101, 192.168.2.102, and 192.168.2.103 only          |
|          | 192.168.2.101, 192.168.2.102, 192.168.2.103 and 192.168.2.120 |

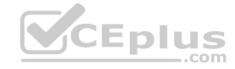

Α.

# **Answer Area**

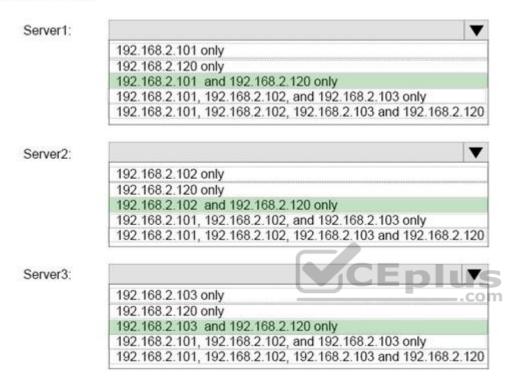

Correct Answer: A Section: (none) Explanation

# **Explanation/Reference:**

#### **QUESTION 6**

Note: This question-is part of a series of questions that use the same or similar answer choices. An answer choice may be correct for more than one question-in the series. Each question-is independent of the other questions in this series.

Information and details provided in a question-apply only to that question.

You have a Hyper-V host named Server1 that runs Windows Server 2016. You plan to deploy several shielded virtual machines on Server1

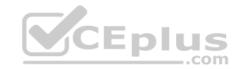

You deploy a Host Guardian on a new server. You need to ensure that Serverl can host shielded virtual machines. What should you run first?

- A. the Set-VM cmdlet
- B. the Set-VMHost cmdlet
- C. the Set-VMProcessor cmdlet
- D. the Install-WindowsFeature cmdlet

Correct Answer: D Section: (none) Explanation

## **Explanation/Reference:**

#### **QUESTION 7**

You have an Active Directory domain named contoso.com.

The computers in contoso.com are installed by using Windows Deployment Services.

You have a server named Server1 that runs Windows Server 2016 and is a member of contoso.com. Server1 has the Hyper-V role installed. Virtual machines on Server1 are connected to an external switch named Switch1.

You create a virtual machine named VM1 on Server1 by running the following cmdlets.

```
Add-VM VM1

Add-VMHardDiskDrive -VMName VM1 -ControllerType IDE -Path c:\VMs\Disk1.vhd

Add-VMNetworkAdapter -VMName VM1
```

You need to ensure that you can install the operating system on VM1 by using Windows Deployment Services.

What should you do?

- A. Add a SCSI controller to VM1.
- B. Modify the DefaultFlowMinimumBandwidthWeight parameter of Switch1
- C. Modify the SwitchType parameter of Switch1
- D. Add a legacy network adapter to VM1

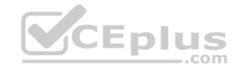

Correct Answer: D Section: (none) Explanation

# **Explanation/Reference:**

#### **QUESTION 8**

Note: This question-is part of a series of questions that use the same scenario. For your convenience, the scenario is repeated in each question. Each question-presents a different goal and answer choices, but the text of the scenario is exactly the same in each question-in this series.

# Start of repeated scenario

Your network contains an Active Directory domain named contoso.com. The functional level of the forest and the domain is Windows Server 2008 R2. All servers in the domain run Windows Server 2016 Standard. The domain contains 300 client computers that run either Windows 8.1 or Windows 10. The domain contains nine servers that are configured as shown in the following table.

| Server  | Configuration                      | Planned changes                                      |
|---------|------------------------------------|------------------------------------------------------|
| Server1 | Domain controller                  | None                                                 |
| Server2 | File server                        | Run Failover Clustering and Storage Spaces<br>Direct |
| Server3 | File server                        | Run Fallover Clustering and Storage Spaces<br>Direct |
| Server4 | Hyper-V host                       | Run shielded virtual machines                        |
| Server5 | Hyper-V host                       | None                                                 |
| Server6 | Member server                      | Run Active Directory Federation Services (AD<br>FS)  |
| VMI     | Virtual machine hosted on Server 5 | None                                                 |
| VM2     | Virtual machine hosted on Server 5 | None                                                 |
| VM3     | Virtual machine hosted on Server 5 | None                                                 |

The virtual machines are configured as follows:

Each virtual machine has one virtual network adapter. VM1 and VM2 are part of a Network Load Balancing (NLB) cluster. All of the servers on the network can communicate with all of the virtual machines.

# End of repeated scenario.

You plan to implement nested virtual machines on VM1. Which two features will you be prevented from using for VM1?

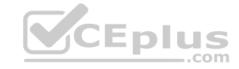

A. live migration

B. NUMA spanning

C. Dynamic Memory

D. Smart Paging

Correct Answer: AC Section: (none) **Explanation** 

# **Explanation/Reference:**

https://blogs.technet.microsoft.com/virtualization/2015/10/13/windows-insider-preview-nested-virtualization/

#### **QUESTION 9**

Note: This question-is part of a series of questions that use the same scenario. For your convenience, the scenario is repeated in each question. Each question-presents a different goal and answer choices, but the text of the scenario is exactly the same in each question-in this series. Start of repeated scenario

Your network contains an Active Directory domain named contoso.com.

The functional level of the forest and the domain is Windows Server 2008 R2.

All servers in the domain run Windows Server 2016 Standard.

The domain contains 300 client computers that run either Windows 8.1 or Windows 10. The domain contains nine servers that are configured as shown in the following table.

| Name Configuration    |                                   | Planned changes                                      |  |
|-----------------------|-----------------------------------|------------------------------------------------------|--|
| Server1               | Domain controller                 | None                                                 |  |
| Server2               | File server                       | Run Failover Clustering and Storage<br>Spaces Direct |  |
| Server3               | File server                       | Run Failover Clustering and Storage<br>Spaces Direct |  |
| Server4               | Hyper-V host                      | Run shielded virtual machines                        |  |
| Server5               | Hyper-V host                      | None                                                 |  |
| Server6 Member server |                                   | Run Active Directory Federation Services<br>(AD FS)  |  |
| VM1                   | Virtual machine hosted on Server5 | None                                                 |  |
| VM2                   | Virtual machine hosted on Server5 | None                                                 |  |
| VM3                   | Virtual machine hosted on Server5 | None                                                 |  |

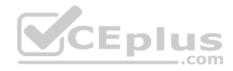

# The virtual machines are configured as follows:

Each virtual machine has one virtual network adapter. VM1 and VM2 are part of a Network Load Balancing (NLB) cluster. All of the servers on the network can communicate with all of the virtual machines.

# End of repeated scenario.

You create a new NLB cluster that contains VM3.

You need to ensure that VM2 can remain in the original cluster and be added to the new cluster. What should you do first?

- A. Add a new virtual network adapter to VM2.
- B. Change the cluster operation mode.
- C. Modify the default port rule.
- D. Install the Web Application Proxy server role on VM2 and VM3.

Correct Answer: A Section: (none) Explanation

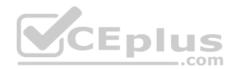

# **Explanation/Reference:**

## **QUESTION 10**

You have three Hyper-V hosts named Server1, Server2, and Server3 that run Windows Server 2016. The servers are nodes in a failover cluster.

The failover cluster contains two virtual machines named VM1 and VM2. The roles for VM1 and VM2 have the following configurations.

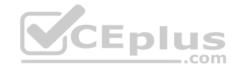

```
PS C:\> Get-ClusterGroup vml, vm2 | fl *
                        : {}
AntiAffinityClassNames
AutoFailbackType
                        : 0
ColdStartSetting
                        : 0
Cluster
                        : Clusterl
                        : 1
DefaultOwner
Description
GroupType
                       : VirtualMachine
FailoverPeriod
                       : 6
FailoverThreshold
                       : 4294967295
FailbackWindowEnd
                      : 4294967295
FailbackWindowStart
                       : 4294967295
IsCoreGroup
                        : False
Name
                       : vml
OwnerNode
                       : Serverl
PersistentState
                        : 1
PreferredSite
                        ; {}
Priority
                        : 0
ReliliencyPeriod
                        : 429467295
                        : Online
State
StatusInformation
                        : d02c87d1-8a1c-4ffb-b87d-adf059416f25
Id
AntiAffinityClassNames
                        : {}
AutoFailbackType
                        : 0
ColdStartSetting
                        : 0
Cluster
                        : Clusterl
DefaultOwner
                        : 1
Description
GroupType
                       : VirtualMachine
FailoverPeriod
                      : 6
FailoverThreshold
                       : 4294967295
                      : 4294967295
FailbackWindowEnd
FailbackWindowStart
                       : 4294967295
IsCoreGroup
                        : False
Name
                        : vm2
OwnerNode
                       : Serverl
PersistentState
                        : 1
PreferredSite
                        : (1)
Priority
                        : 3000
ResiliencyPeriod
                        : 4294967295
                        : Online
State
StatusInformation
                        : 0
Id
                        : ab38e657-bfcf-463d-a88b-d4e99aff4efl
```

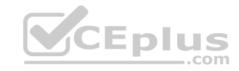

All of the nodes in the failover cluster have sufficient resources to run VM1 and VM2 concurrently.

VMI and VM2 fail over to Server3.

What is the state of each virtual machine after the failover?

- A. Both VM1 and VM2 are running.
- B. VM1 is stopped and VM2 is running.
- C. Both VMI and VM2 are stopped.
- D. VM1 is stopped and VM2 is paused.

Correct Answer: B Section: (none) Explanation

## **Explanation/Reference:**

https://msdn.microsoft.com/en-us/library/jj151956(v=vs.85).aspx

# **QUESTION 11**

You have a Scale-Out File Server that has a share named Share1. Share1 contains a virtual disk file named Disk1.vhd.

You plan to create a guest failover duster.

You need to ensure that you can use the virtual disk as a shared virtual disk for the guest failover duster.

Which cmdlet should you use?

- A. Optimize-VHDSet
- B. Set-VHD
- C. Convert-VHD
- D. Optimize-VHD

Correct Answer: C Section: (none) Explanation

# **Explanation/Reference:**

References: https://4sysops.com/archives/hyper-v-cluster-with-shared-vhd-create-vhdx-files-and-cluster/

## **QUESTION 12**

Your network contains an Active Directory domain named contoso.com. The domain contains two servers named Serve1 and Server2 that run Windows Server 2016.

\_.com

Each server has an operating system disk and four data disks. All of the disks are locally attached SATA disks. Each disk is a basic disk, is initialized as an MBR disk, and has a single NTFS volume.

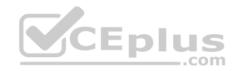

You plan to implement Storage Spaces Direct by using the data disks on Serve1 and Server2 You need to prepare the data disks for the Storage Spaces Direct implementation. What should you do?

- A. Initialize the data disks as GPT disks and create an ReFS volume on each disk
- B. Format the volumes on the data disks as exFAT.
- C. Delete the volumes from the data disks.
- D. Convert the data disks to dynamic disks.

Correct Answer: C Section: (none) Explanation

## **Explanation/Reference:**

#### **QUESTION 13**

You have container host named Serve1 that runs Windows Server 2016.

You need to start a Hyper-V container on Serve1.

Which parameter should you use with the docker run command?

A. --expose

B. --entrypoint

C. --runtime

D. --isolation

E. --privileged

Correct Answer: D Section: (none) Explanation

# **Explanation/Reference:**

## **QUESTION 14**

You have a server named Server1 that runs Windows Server 2016. Server1 has four SCSI disks and a storage pool named Pool1 that contains three disks.

You create a virtual disk named Disk 1 that uses a mirrored layout

You create a partition named Partition1 that uses all of the available space on Disk 1.

You need to extend Partition1.

CEplus

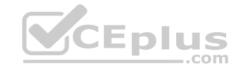

# What should you do first?

- A. From Windows PowerShell, run the Expand-IscsiVirtualDisk cmdlet.
- B. From Windows PowerShell, run the Resize-VirtualDisk cmdlet.
- C. From Windows PowerShell, run the Resize-StorageTier cmdlet.
- D. From Disk Management, modify the properties of Partition1.

Correct Answer: B Section: (none) Explanation

## **Explanation/Reference:**

#### **QUESTION 15**

You have two Hyper-V hosts named Server1 and Server2 that run Windows Server 2016. The hosts are nodes in failover cluster.

You have a virtual machine named VM1. VM1 connects to a virtual switch named vSwitch1.

You discover that VM1 automatically live migrates when vSwitsch temporarily disconnects.

You need to prevent VM1 from being live migrated when vSwitch1 temporarily disconnects.

What should you do?

- A. Run the Set-VMNetworkAdapter cmdlet and set StormLimit to 0.
- B. From the network adapter setting of VM1, disable the Heartbeat integration service.
- C. Run the Set-VMNetworkAdapter cmdlet and set IsManagementOS to False.
- D. From the network adapter setting of VM1, disable the Protected network setting.

Correct Answer: D Section: (none) Explanation

# **Explanation/Reference:**

#### **QUESTION 16**

You have a Nano Server that runs Windows Server 2016. The Nano Server runs on a physical machine.

You have not Installed any packages on the server.

You attach a new disk to the server, and you initialize the disk as a GPT disk.

You need to create an RefS-formatted volume on the new disk. What should you do first?

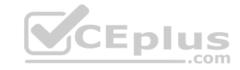

- A. From the physical server, log on to the Nano Server Recovery Console.
- B. Install the Microsoft-Nano'Server-Host-Package package.
- C. Run me Format-Volume cmdlet and specify the -FileSystem switch.
- D. Install the Microsoft NanoServef-Storage-Package package.

Correct Answer: D Section: (none) Explanation

## **Explanation/Reference:**

#### **QUESTION 17**

You create a Nano server image named Nano1.vhdx by using the New-NanoServerImage cmdlet.
You attach Nano1.vhdx to a Generation 1 virtual machine named Nano1. When you start Nano1, you get the following error message:

"Boot failure. Reboot and select proper Boot device or Insert Boot Media in selected Boot device"

You need to successfully start Nano server. What should you do?

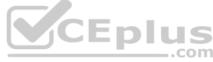

- A. Attach Nano1.vhdx to a SCSIcontroller.
- B. Recreate Nano1 as a Generation 2 virtual machine.
- C. Increase the memory of Nano1 to 512 Mb.
- D. Modify the BIOS settings of Nano1.

Correct Answer: B Section: (none) Explanation

# **Explanation/Reference:**

Explanation:

A Generation 1 VM cannot boot from a vhdx disk; only a Generation 2 VM can boot from an vhdx disk.

#### **QUESTION 18**

Note: This question-is part of a series of questions that use the same scenario. For your convenience, ....... repeated in each question. Each question-presents a different goal and answer choices, but the text of ...... exactly the same in each question-in this series.

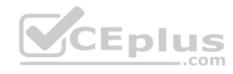

Your network contains an Active Directory domain named contoso.com. The functional level of the forest and ........... Windows Server 2008 R2. All servers in the domain run Windows Server 2016 Standard. The domain contains ........ that run either Windows 8.1 or Windows 10. The domain contains nine servers that are configured as shown in the following table.

- A. Add a new virtual network adapter to VM2.
- B. Change the cluster operation mode.
- C. Modify the default rule.
- D. Install the Web Application Proxy server role on VM2 and VM3.

Correct Answer: B Section: (none) Explanation

## **Explanation/Reference:**

#### **QUESTION 19**

You have a Hyper-V host named Server1 that runs Windows Server 2016. The host has two virtual machines (VMs) named VM1 and VM2. On the Hyper-V host, you create two virtual disks named Disk1 and Disk2.

You plan to create a test environment for Storage Spaces Direct.

You need to configure the VMs to connect to the virtual disks.

What should you use?

- A. An iSCSI target
- B. A virtual SCSI controller
- C. A virtual fiber channel adapter
- D. A virtual IDE controller

Correct Answer: B Section: (none) Explanation

# **Explanation/Reference:**

Explanation: https://blogs.msdn.microsoft.com/clustering/2015/05/27/testing-storage-spaces-direct-usingwindows-server-2016-virtual-machines/

#### **QUESTION 20**

Your network contains an Active Directory domain.

The domain contains two Hyper-V hosts.

You plan to perform live migrations between the hosts.

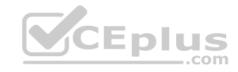

You need to ensure that the live migration traffic is authenticated by using Kerberos. What should you do first?

- A. From Server Manager, install the Host Guardian Service server role on a domain controller.
- B. From Active Directory Users and Computers, add the computer accounts for both servers to the Cryptographic Operators group.
- C. From Active Directory Users and Computers, modify the Delegation properties of the computer accounts for both servers.
- D. From Server Manager, install the Host Guardian Service server role on both servers.

Correct Answer: C Section: (none) Explanation

# **Explanation/Reference:**

Explanation:

If you have decided to use Kerberos to authenticate live migration traffic, configure constrained delegation before you proceed to the rest of the steps. To configure constrained delegation

# **QUESTION 21**

A company named Contoso, Ltd has five Hyper-V hosts that are configured as shown In the following table.

| Hyper-V host name | Configuration                                         |
|-------------------|-------------------------------------------------------|
| Server1           | Windows Server 2012 R2 and an Intel Xeon E7 processor |
| erver2            | Windows Server 2012 R2 and an Intel i7 processor      |
| Server3           | Windows Server 2016 and an Intel i7 processor         |
| Server4           | Windows Server 2016 and an AMD Opteron processor      |
| Server5           | Windows Server 2016 and an Intel Xeon E7<br>processor |

What are two valid live migration scenarios for virtual machines in your environment? Each correct answer presents a complete solution.

- A. from Server4 to Server5
- B. from Server1 to Server5
- C. from Server3 to Server4
- D. from Server2 to Server3

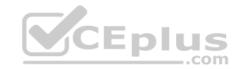

Correct Answer: BD Section: (none) Explanation

# **Explanation/Reference:**

# **QUESTION 22**

After you answer a question-in this section, you will NOT be able to return to it.

As a result, these questions will not appear in the review screen.

You have a server named Server1 that runs Windows Server 2016.

You plan to use Windows Server Backup to back up all of the data on Server1.

You create a new volume on Server1.

You need to ensure that the new volume can be used as a backup target.

The backup target must support incremental backups.

Solution: You mount the volume to C:\Backup, and you format the volume by using exFAT. Does this meet the goal?

A. Yes

B. No

Correct Answer: B Section: (none) Explanation

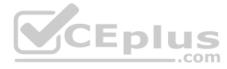

# **Explanation/Reference:**

#### **QUESTION 23**

Note: This question-is part of a series of questions that present the same scenario. Each question-in the series contains a unique solution that might meet the stated goals. Some question-sets might have more than one correct solution, while others might not have a correct solution.

After your answer a question-in this section, you will NOT be able to return to it.

As a result, these questions will not appear in the review screen.

Your network contains an Active Directory forest named contoso.com.

You need to identify which server is the schema master.

Solution: From Windows PowerShell, you run Get-ADDomainController -Discover -Service 2. Does this meet the goal?

- A. Yes
- B. No

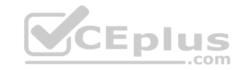

Correct Answer: B Section: (none) Explanation

# **Explanation/Reference:**

Explanation:

https://blogs.technet.microsoft.com/mempson/2007/11/08/how-to-find-out-who-has-your-fsmoroles/

#### **QUESTION 24**

You have Nano Setver image named Disk1.vhdx.

You mount Disk1.vhdx.

You need to add a folder that contains several files to the image.

Which tool or cmdlet you should use?

- A. Copy-Item
- B. Add-WindowsImage
- C. Add-WindowsPackage
- D. Edit-NanoServerImage

Correct Answer: A Section: (none) Explanation

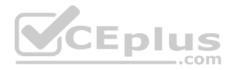

# **Explanation/Reference:**

## **QUESTION 25**

You have a Hyper-V host named Server1 that runs Windows Server 2016.

Server1 hosts a virtual machine.

You need to provide VM1 with direct access to a graphics processing unit (GPU) on Server1. What should you do first?

- A. Disable the display adapter device on Server1.
- B. In the settings of VM1, add a RemoteFX 3D Video Adapter.
- C. On VM1, install the Quality Windows Audio Video Experience (qWave) feature.
- D. Dismount the display adapter on Server1.

Correct Answer: B Section: (none) Explanation

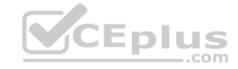

## **Explanation/Reference:**

#### **QUESTION 26**

You have a server named Server1 that runs Windows Server 2016.

The server has an application named App1. App1 writes entries to the Application event log when errors are encountered. The events have IDs of either 111 or 112.

You need to restart the service whenever either of these events is logged.

What should you do?

- A. From Windows PowerShell, run the Write-EventLog cmdlet and specify the-EventID parameter and the -Source parameter.
- B. From Event Viewer, create a custom view that has a filter for the event IDs.
- C. From Event Viewer, create a subscription that has a filter for the event IDs.
- D. From Task Scheduler, use Create Task to create one task that includes triggers for both event IDs.

Correct Answer: D Section: (none) Explanation

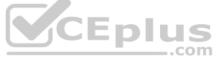

# **Explanation/Reference:**

#### **QUESTION 27**

You deploy two servers that run Windows Server 2016. You install the Failovers Clustering feature on both servers.

You need to create a workgroup cluster.

What should you do?

- A. Create matching local administrative accounts on both of the servers. Assign the same primary DNS suffix to both of the servers. Run the New-Cluster cmdlet and specify an administrative access point of None.
- B. Configure both of the server to be in a workgroup named Workgroup. Configure the Cluster Service to log on as Network Service. Run the New-Cluster cmdlet and specify an administrative access point of DNS.
- C. Create matching local administrative accounts on both of the servers. Assign the same primary DNS suffix to both of the servers. Run the New-Cluster cmdlet and specify an administrative access point of DNS.
- D. Configure both of the server to be in a workgroup named Workgroup. Configure the Cluster Service to log on as Network Service. Run the New-Cluster

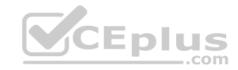

cmdlet and specify an administrative access point of None.

Correct Answer: C Section: (none) Explanation

# **Explanation/Reference:**

References:

https://rlevchenko.com/2015/09/07/workgroup-and-multi-domain-clusters-in-windows-server-2016/

#### **QUESTION 28**

Note: This question-is part of a series of questions that present the same scenario. Each question-in the series contains a unique solution that might meet the stated goals. Some question-sets might have more than one correct solution, while others might not have a correct solution.

After your answer a question-in this section, you will NOT be able to return to it. As a result, these questions will not appear in the review screen.

Your network contains an Active Directory forest named contoso.com.

You need to identify which server is the schema master.

Solution: From a command prompt, you run netdom query fsmo. Does this meet the goal?

A. Yes

B. No

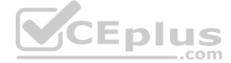

Correct Answer: A Section: (none) Explanation

# **Explanation/Reference:**

Explanation: https://blogs.technet.microsoft.com/mempson/2007/11/08/how-to-find-out-who-has-your-fsmoroles/

#### **QUESTION 29**

You have two servers named Server1 and Server2.

A firewall exists between Server1 and Server2.

Both servers run Windows Server Update Services (WSUS).

Server1 downloads updates from Microsoft update.

Server2 must synchronize updates from Server1.

Which port should to open on the firewall?

A. 80

B. 443

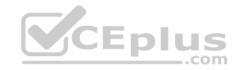

C. 3389

D. 8530

Correct Answer: D Section: (none) Explanation

# **Explanation/Reference:**

#### **QUESTION 30**

You have a server named Server1 that runs Windows Server 2016. Windows Defender is enable......

Server1 runs an application named App1 that stores various types of files in Microsoft One....... and Microsoft SharePoint Online. App1 also interacts with several local services.

You need to prevent Windows Defender from scanning any files opened by App1. What should you do on Server1?

- A. Modify the real-time protection settings in Windows Defender.
- B. Modify the cloud-based protection settings in Windows Defender.
- C. Run the New-AppLockerPolicy cmdlet.
- D. From the Windows Defender settings, configure a process exclusion.

Correct Answer: B Section: (none) Explanation

# **Explanation/Reference:**

#### **QUESTION 31**

You have a server named Server1 that is an iSCSI target.

You Have a server named Server2 that runs Windows Server 2016.

Server2 has an iSCSI disk named Disk 1 that is .....

Disk 1 contains one volume that is assigned a drive letter of E:

You need to increase the size of Disk 1.

What should you do?

- A. Run the Resize-Partition cmdlet and specify the -ComputerName Server2 parameter.
- B. Run the Resize-IscsiVirtualDisk cmdlet and specify the -ComputerName Server2 parameter.
- C. Run the Resize-IscsiVirtualDisk cmdlet and specify the -ComputerName Server1 parameter.

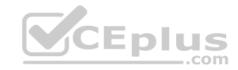

D. Run the Resize-Partition cmdlet and specify the -ComputerName Server1 parameter.

Correct Answer: B Section: (none) Explanation

# **Explanation/Reference:**

#### **QUESTION 32**

Your network contains an Active Directory domain. The domain contains a new file server named Server1 that runs a Server Core installation of Windows Server 2016

Server1 has an ReFS-formatted volume D: and NTFS-formatted volume E:.

The volumes do not contain any data.

You install the Data Deduplication role service on Server1.

You need to implement Data Deduplication for volumes on D: and E:.

Solution: From Windows PowerShell, you run Format-Volume D: -FileSystem EXFat and EnableDeDupVolume -Volume D:,E:.

Does this meet the goal?

A. Yes

B. No

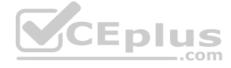

Correct Answer: B Section: (none) Explanation

# **Explanation/Reference:**

#### **QUESTION 33**

You have two servers named Server1 and Server 2 that run Windows Server 2016. You plan to implement Storage Replica to replicate the contents of volumes on Server1 and Server2. You need to ensure that the replication traffic between the servers is limited to a maximum of 100 Mbps. Which cmdlet should you run?

- A. New-NetQosPolicy
- B. Set-NetworkController
- C. New-NetTransportFilter
- D. New-StorageQosPolicy

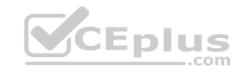

Correct Answer: A Section: (none) Explanation

# **Explanation/Reference:**

https://technet.microsoft.com/en-us/library/hh967471(v=wps.630).aspx

#### **QUESTION 34**

You have a server named Server1 that runs Windows Server 2016 and is configured as a domain controller.

You install the DNS Server server role on Server1.

You plan to store a DNS zone in a custom Active Directory partition.

You need to create a new Active Directory partition for the zone.

What should you use?

- A. Set-DnsServer
- B. Active Directory Sites and Services
- C. Dns.exe
- D. Dnscmd.exe

Correct Answer: D Section: (none) Explanation

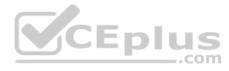

# **Explanation/Reference:**

Explanation:

https://technet.microsoft.com/en-us/library/ee649181(v=ws.10).aspx

#### **QUESTION 35**

Active Directory Recycle Bin is enabled.

You discover that a support technician accidentally removed 100 users from an Active Directory group named Group1 an hour ago.

You need to restore the membership of Group1.

What should you do?

- A. Perform tombstone reanimation.
- B. Export and import data by using Dsamain.
- C. Perform a non-authoritative restore.
- D. Recover the items by using Active Directory Recycle Bin.

Correct Answer: B

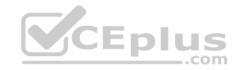

Section: (none) Explanation

# **Explanation/Reference:**

Explanation:

A group has been modified. Nothing has been deleted. Therefore, answers A and D will not work.

Answer C would work if it was an authoritative restore, but not a non-authoritative restore. The solution is to recover an earlier copy of the group from a backup or active directory snapshot by using DSadmain.

#### **QUESTION 36**

Note: This question-is part of a series of questions that use the same scenario. For your convenience, the scenario is repeated in each question. Each question-presents a different goal and answer choices, but the text of the scenario is exactly the same in each question-in this series.

Start of repeated scenario

Your network contains an Active Directory domain named contoso.com.

The functional level of the forest and the domain is Windows Server 2008 R2.

All servers in the domain run Windows Server 2016 Standard.

The domain contains 300 client computers that run either Windows 8.1 or Windows 10. The domain contains nine servers that are configured as shown in the following table.

| Name    | Configuration                     | Planned changes                                      |  |
|---------|-----------------------------------|------------------------------------------------------|--|
| Server1 | Domain controller                 | None                                                 |  |
| Server2 | File server                       | Run Failover Clustering and Storage<br>Spaces Direct |  |
| Server3 | File server                       | Run Failover Clustering and Storage<br>Spaces Direct |  |
| Server4 | Hyper-V host                      | Run shielded virtual machines                        |  |
| Server5 | Hyper-V host                      | None                                                 |  |
| Server6 | Member server                     | Run Active Directory Federation Services<br>(AD FS)  |  |
| VM1     | Virtual machine hosted on Server5 | None                                                 |  |
| VM2     | Virtual machine hosted on Server5 | None                                                 |  |
| VM3     | Virtual machine hosted on Server5 | None                                                 |  |

The virtual machines are configured as follows:

- -Each virtual machine has one virtual network adapter.
- -VM1 and VM2 are part of a Network Load Balancing (NLB) cluster.

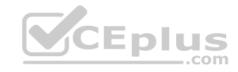

-All of the servers on the network can communicate with all of the virtual machines.

End of repeated scenario.

You create a new NLB cluster that contains VM3.

You need to ensure that VM2 can remain in the original cluster and be added to the new cluster. What should you do first?

- A. Add a new virtual network adapter to VM2.
- B. Install the Web Application Proxy server role on VM2 and VM3.
- C. Change the cluster operation mode.
- D. Modify the default port rule.

Correct Answer: A Section: (none) **Explanation** 

# **Explanation/Reference:**

QUESTION 37
You have two Hyper-V hosts named Server1 and Server2 that run Windows Server 2016. Server1 hosts a virtual machine named VM1 that is in a Running state.

On Server1, you export VM1 and then you import VM1 on Server2.

What is the current state of VM1 on Server2?

- A. Off
- B. Saved
- C. Running
- D. Paused

Correct Answer: B Section: (none) **Explanation** 

# **Explanation/Reference:**

References: https://blog.workinghardinit.work/2016/06/16/live-export-a-running-virtual-machine-or-a-checkpoint/

# **QUESTION 38**

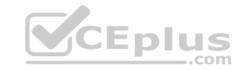

You have a server named Server1 that runs Windows Server 2016. You need to configure Server1 as a Web Application Proxy. Which server role or role service should you install on Server1?

- A. Web Server (IIS)
- B. Network Policy and Access Services
- C. Direct Access and VPN (RAS)
- D. Active Directory Federation Services
- E. Remote Access

Correct Answer: E Section: (none) Explanation

# **Explanation/Reference:**

#### **QUESTION 39**

You have a server named Server1.

You enable BitLocker Drive Encryption (BitLocker) on Server1.

You need to change the password for the Trusted Platform Module (TPM) chip. What should you run on Server1?

- A. Initialize-Tpm
- B. Import-TpmOwnerAuth
- C. repair-bde.exe
- D. bdehdcfg-exe

Correct Answer: B Section: (none) Explanation

# **Explanation/Reference:**

#### **QUESTION 40**

Your network contains an Active Directory domain. The domain contains a new file server named Server1 that runs a Server Core installation of Windows Server 2016.

Server1 has an ReFS-formatted volume D: and NTFS-formatted volume E:.

The volumes do not contain any data.

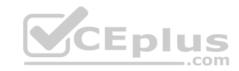

You install the Data Deduplication role service on Server1.

You need to implement Data Deduplication for volumes on D: and E:.

Solution: From Windows PowerShell, you run Enable-DeDupVolume-Volume D:,E:. Does this meet the goal?

A. Yes

B. No

Correct Answer: B Section: (none) Explanation

**Explanation/Reference:** 

#### **QUESTION 41**

Note: This question-is part of a series of questions that use the same scenario. For your convenience, the scenario is repeated in each question. Each question-presents a different goal and answer choices, but the text of the scenario is exactly the same in each question-in this series.

A company named Contoso, Ltd, has several servers that run Windows Server 2016. Contoso has a Hyper-V environment that ...... failover clustering and Windows Server Update Services (WSUS). The environment contains several Windows containers and ....... virtual machines. The WSUS deployment contains one upstream server that is located on the company's perimeter network and several

\_\_\_.com

A. Create a firewall rule to allow TCP port 8531.

.....

- B. Require SSL on the ClientWebService virtual directory.
- C. Create a firewall rule to allow TCP port 443.
- D. Require SSL on the Inventory virtual directory.

Correct Answer: AC Section: (none) Explanation

**Explanation/Reference:** 

#### **QUESTION 42**

Note: This question-is part of a series of questions that present the same scenario. Each question-in the series contains a unique solution that might meet the stated goals. Some question-sets might have more than one correct solution, while others might not have a correct solution.

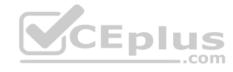

After you answer a question-in this section, you will NOT be able to return to it. As a result, these questions will not appear in the review screen.

Your network contains an Active Directory forest named contoso.com.

You need to identify which server is the schema master.

Solution: You open Active Directory Users and Computers, right-click contoso.com in the console tree, and then click Operations Master.

Does this meet the goal?

A. Yes

B. No

Correct Answer: B Section: (none) Explanation

# **Explanation/Reference:**

Explanation:

This solution only shows the domain FSMO roles, not the forest FSMO roles.

https://blogs.technet.microsoft.com/mempson/2007/11/08/how-to-find-out-who-has-your-fsmoroles/

#### **QUESTION 43**

You have a Hyper-V host named Server1 that runs Windows Server 2016. Server1 hosts a virtual machine named VM1. VM1 is in a workgroup. VM1 is currently in a running state.

You need to create 10 copies of VM1 on Server1 in the least amount of time possible. Which cmdlets should you use?

- A. Stop-VM, and then Import-VM
- B. Export-VM, and then Import-VM
- C. Checkpoint-VM, and then New-VM
- D. Copy-VMFile, and then New-VM

Correct Answer: B Section: (none) Explanation

# **Explanation/Reference:**

# **QUESTION 44**

Your network contains an Active Directory domain. The domain contains a new file server named Server1 that runs a Server Core installation of Windows Server 2016.

Server1 has an ReFS-formatted volume D: and NTFS-formatted volume E: The volumes do not contain any data.

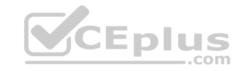

You install the Data Deduplication role service on Server1.

You need to implement Data Deduplication for volumes on D: and E:.

Solution: From Windows PowerShell, you run Format-Volume E: -FileSystem ReFS and EnableDeDupVolume -Volume D:,E:.

Does this meet the goal?

- A. Yes
- B. No

Correct Answer: B Section: (none) Explanation

# **Explanation/Reference:**

#### **QUESTION 45**

You need to implement network virtualization.

On which object should you configure the virtual subnet ID?

- A. Virtual switch
- B. Hyper-V server
- C. VM
- D. Virtual network adapter

Correct Answer: A Section: (none) Explanation

# **Explanation/Reference:**

# **QUESTION 46**

Your Network contains one Active Directory domain named contoso.com.

You pilot DirectAccess on the network.

During the pilot deployment, you enable DirectAccess only for a group Contoso\Test Computers. Once the pilot is complete, you need to enable DirectAccess for all the client computers in the domain.

What should you do?

A. From Windows PowerShell, run the Set-DAClient cmdlet.

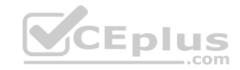

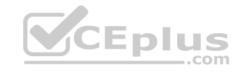

- B. From Windows PowerShell, run the Set-DirectAccess cmdlet.
- C. From Active Directory Users and Computers, modify the membership of the Windows Authorization Access Group.
- D. From Group Policy Management, modify the security filtering of an object named Direct Access Client Setting Group Policy.

Correct Answer: D Section: (none) Explanation

# **Explanation/Reference:**

#### **QUESTION 47**

You have two Hyper-V hosts named Server1 and Server2 that run Windows Server 2016.

Server1 and Server2 are connected to the same network.

On Server1 and Server2, you create an external network switch named Switch1. You have the virtual machines shown in the following table.

| Virtual machine name | IP address   | Subnet mask   | Hyper-V host |
|----------------------|--------------|---------------|--------------|
| VM1                  | 192.168.1.16 | 255.255.255.0 | Server1      |
| VM2                  | 192.168.1.32 | 255.255.255.0 | Server2      |
| VM3                  | 192.168.1.48 | 255.255.255.0 | Server2      |

All three virtual machines are connected to Switch1.

You need to prevent applications in VM3 from being able to capture network traffic from VM1 or VM2. The solution must ensure that VM1 retains network connectivity. What should you do?

- A. On Server2, configure the VLAN ID setting of Switch1.
- B. On Server2, create an external switch and connect VM3 to the switch.
- C. Modify the subnet mask of VM1 and VM2.
- D. Configure network virtualization for VM1 and VM2.

Correct Answer: D Section: (none) Explanation

# **Explanation/Reference:**

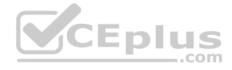

#### **QUESTION 48**

Note: This question-is part of a series of questions that present the same scenario. Each question-in the series contains a unique solution that might meet the stated goals. Some question-sets might have more than one correct solution, while others might not have a correct solution.

After you answer a question-in this section, you will NOT be able to return to it. As a result, these questions will not appear in the review screen.

You have a server named Server1 that runs Windows Server 2016.

Server1 hosts a line-of-business application named App1. App1 has a memory leak that occasionally causes the application to consume an excessive amount of memory.

You need to log an event in the Application event log whenever App1 consumes more than 4 GB of memory.

Solution: You create an event trace data collector.

Does this meet the goal?

A. Yes

B. No

Correct Answer: B Section: (none) Explanation

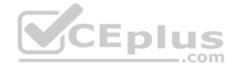

**Explanation/Reference:** 

#### **QUESTION 49**

Note: This question-is part of a series of questions that present the same scenario. Each question-in the series contains a unique solution that might meet the stated goals. Some question-sets might have more than one correct solution, while others might not have a correct solution.

After you answer a question-in this section, you will NOT be able to return to it. As a result, these questions will not appear in the review screen.

You have a Hyper-V host named Server1 that hosts a virtual machine named VM1. Server1 and VM1 run Windows Server 2016.

The settings for VM1 are configured as shown in the exhibit. (Click the Exhibit button.)

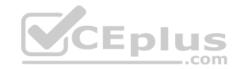

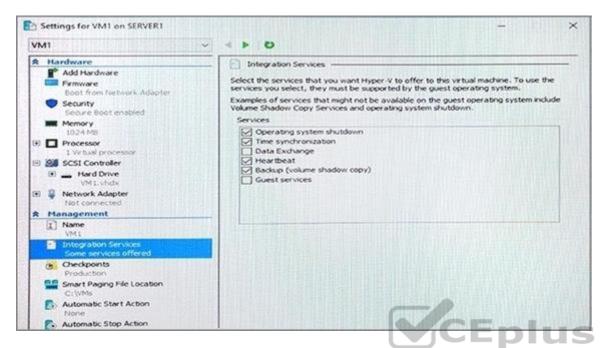

You need to ensure that you can use the Copy-VMFile cmdlet on Server1 to copy files from VM1.

Solution: You start the Hyper-V Guest Service Interface service on VM1.

Does this meet the goal?

A. Yes

B. No

Correct Answer: A Section: (none) Explanation

# **Explanation/Reference:**

Explanation:

https://technet.microsoft.com/en-us/library/dn798297(v=ws.11).aspx

# **QUESTION 50**

Note: This question-is part of a series of questions that present the same scenario. Each question-in the series contains a unique solution that might meet the

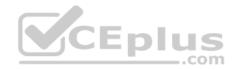

stated goals. Some question-sets might have more than one correct solution, while others might not have a correct solution.

After you answer a question-in this section, you will NOT be able to return to it. As a result, these questions will not appear in the review screen.

You have a Hyper-V host named Server1 that hosts a virtual machine named VM1. Server1 and VM1 run Windows Server 2016.

The settings for VM1 are configured as shown in the exhibit. (Click the Exhibit button.)

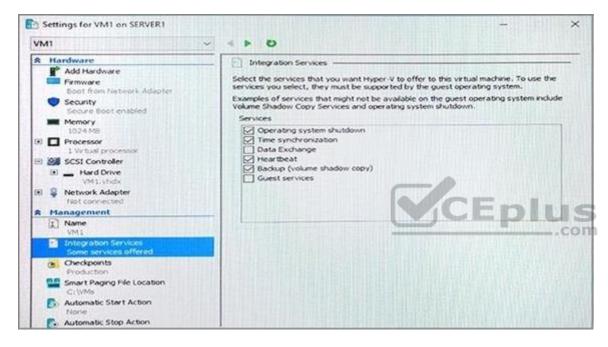

You need to ensure that you can use the Copy-VMFile cmdlet on Server1 to copy files from VM1.

Solution: You connect VM1 to an internal virtual switch.

Does this meet the goal?

A. Yes

B. No

Correct Answer: B Section: (none)

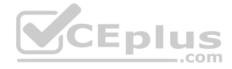

# **Explanation**

# **Explanation/Reference:**

#### **QUESTION 51**

You have a server named Server 1 that runs Windows Server 2016 server. Server1 has the Docker daemon configured and has a container named Contained. You need to mount the folder C:\FolderI on Server1 to C:\Containerfotoer in Contained. Which command should you run?

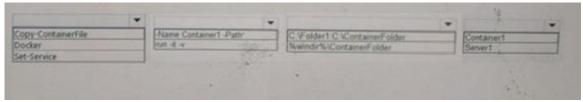

#### Hot Area:

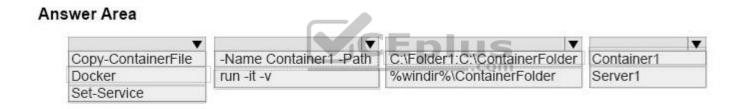

## **Correct Answer:**

# **Answer Area**

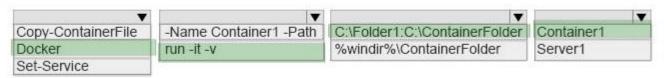

Section: (none)

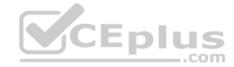

# **Explanation**

# **Explanation/Reference:**

#### **QUESTION 52**

Your network contains an Active Directory forest.

The forest contains two sites named Site1 and Site2. Site1 contains 10 domain controllers Site1 and Site2 connect to each other by using a WAN link. You run the Active Directory Domain Services Configuration Wizard as shown in the following graphic.

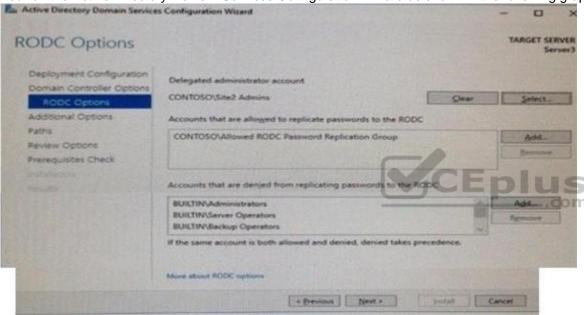

Server3 is the only server in Site2.

Use the drop-down menus to select the answer choice that completes each statement based on the information graphic.

#### Hot Area:

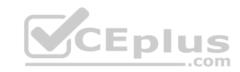

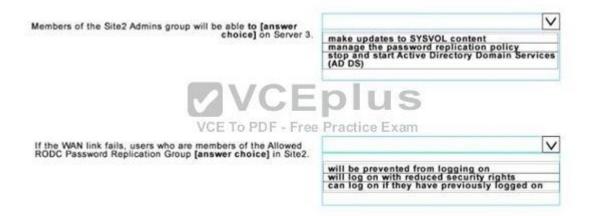

#### **Correct Answer:**

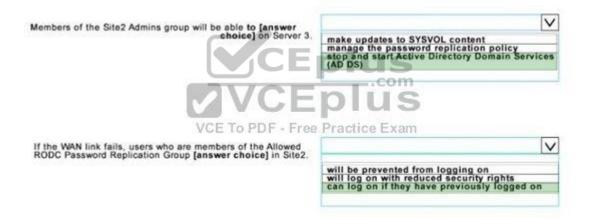

Section: (none) Explanation

**Explanation/Reference:** 

#### **QUESTION 53**

Your network contains an Active Directory forest.

The forest contains two domain controllers named DC1 and DC2 that run Windows Server 2016.

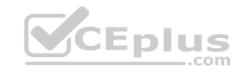

DC1 holds all of the operations master roles.

DC1 experiences a hardware failure.

You plan to use an automated process that will create 1000 user accounts.

You need to ensure that the automated process can complete successfully.

Which command should you run? To answer, select the appropriate options in the answer area.

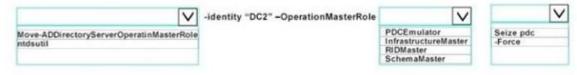

#### Hot Area:

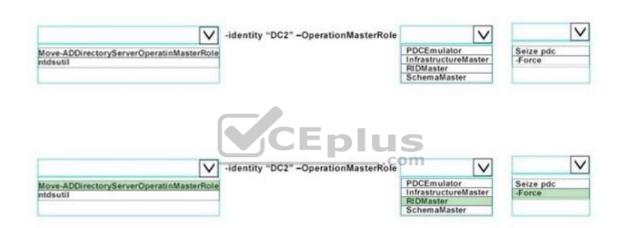

Section: (none) Explanation

Correct Answer:

### **Explanation/Reference:**

## Explanation:

"MoveADDirectoryServerOpertatingMasterRole" command is used to transfer or sieze a domain role from another domain controller. "RIDMaster" is the role responsible for creating directory objects, such as adding new users. "-Force" is require to sieze a role, which is necessary when a role is held on a domain controller that is offline. If the domain controller was online, you would not use the "Force" option.

#### **QUESTION 54**

Your network contains an Active Directory domain named contoso.com.

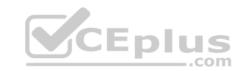

The domain contains tour servers named Server1, Server2, Server3, and Server4 that run Windows Server 2016. Server1 and Server2 are nodes in Hyper-V cluster named Cluster1.

You have a highly available virtual machine named VM1.

Server1 is the owner node of VM1. Server3 and Server4 are nodes of a scale-out file server named Cluster2.

The storage on Server1 is configured as shown in the following table.

| Location                  | Type                                  |
|---------------------------|---------------------------------------|
| C:\ClusterStorage\Volume1 | iSCSI Cluster Shared Volumes<br>(CSV) |
| D:\                       | A locally attached disk               |
| E:\                       | An iSCSI LUN                          |
| \\Cluster2\Share1         | A file share on Cluster2              |

You need to move the virtual disk of VM1 to a different location.

What should you do? To answer, select the appropriate options in the answer area.

# Hot Area:

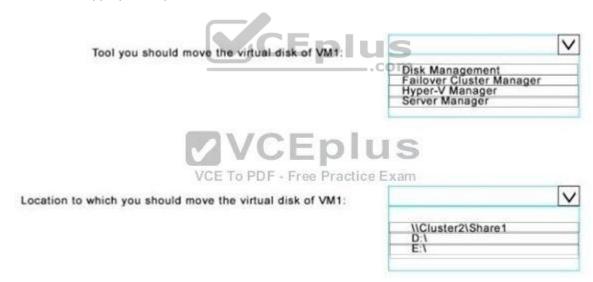

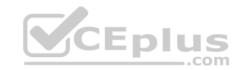

Tool you should move the virtual disk of VM1:

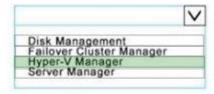

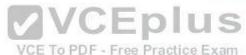

Location to which you should move the virtual disk of VM1:

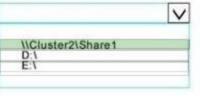

Section: (none) Explanation

**Explanation/Reference:** 

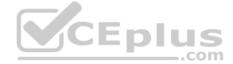

#### **QUESTION 55**

You have a server named Server1 that runs Windows Server 2016. Server1 is a Hyper-V host. You have two network adapter cards on Server1 that are Remote Direct Memory Access (RDMA) -capable.

You need to aggregate the bandwidth of the network adapter cards for a virtual machine on Server1.

The solution must ensure that the virtual machine can use the RDMA capabilities of the network adapter cards.

Which command should you run first? To answer, select the appropriate options in the answer area.

#### Hot Area:

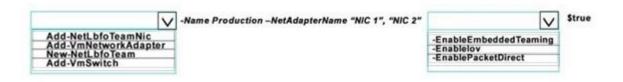

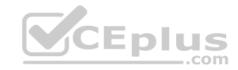

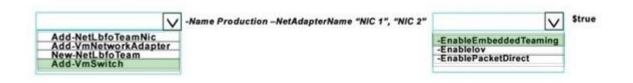

Section: (none) Explanation

**Explanation/Reference:** 

#### **QUESTION 56**

Your company has a testing environment that contains an Active Directory domain named contoso.com.

The domain contains a server named Server1 that runs Windows Server 2016. Server1 has IP Address Management (IPAM) installed IPAM has the following configuration.

Version : 6.3.0.1

Port : 4885

ProvisioningMethod : Automatic

GpoPrefix : IPAM

HMACKey : System.Security.SecureString

The IPAM Overview page from Server Manager is shown in the IPAM Overview exhibit.

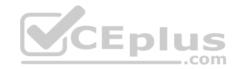

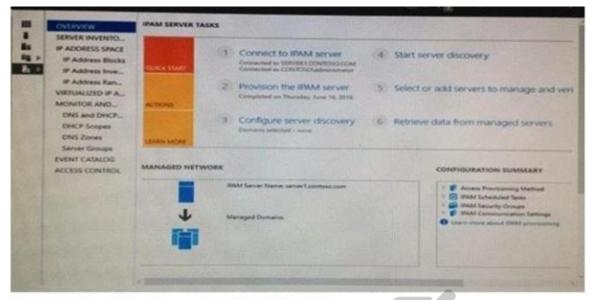

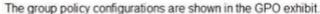

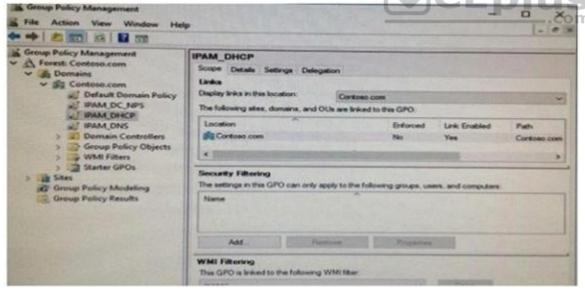

For each of the following statements, select Yes if the statement is true Otherwise, select No.

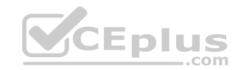

Hot Area:

| Statements                                                                                                    | Yes | No |
|----------------------------------------------------------------------------------------------------|-----|----|
| If a DNS server is added to contoso.com, the server will be discovered by IPAM automatically.                                                          | 0   | 0  |
| If you manually add a DHCP server named Server3 to IPAM and set the Manageability status to Managed, the IPAM_DHCP Group Policy will apply to Server3. | 0   | 0  |
| If you click Start server discovery, the domain controllers in contoso.com will be discovered by IPAM.                                                 | 0   | 0  |

**Correct Answer:** 

| Statements                                                                                                    | Yes | No |
|----------------------------------------------------------------------------------------------------|-----|----|
| If a DNS server is added to contoso.com, the server will be discovered by IPAM automatically.                                                          | 0   | 0  |
| If you manually add a DHCP server named Server3 to IPAM and set the Manageability status to Managed, the IPAM_DHCP Group Policy will apply to Server3. | 0   | 0  |
| If you click Start server discovery, the domain controllers in contoso.com will be discovered by IPAM.                                                 | 0   | 0  |

Section: (none)

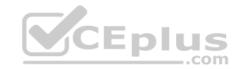

### **Explanation**

## **Explanation/Reference:**

#### **QUESTION 57**

Your network contains an Active Directory domain named contoso.com.

The domain contains a DNS server named Server1.

Server1 configured to use a forwarder named server2.contoso.com that has an IP address of 10.0.0.10.

You need to prevent Server1 from using root hints if the forwarder is unavailable.

What command should you run? To answer, select the appropriate options in the answer area.

Set-DnsServerRootHint

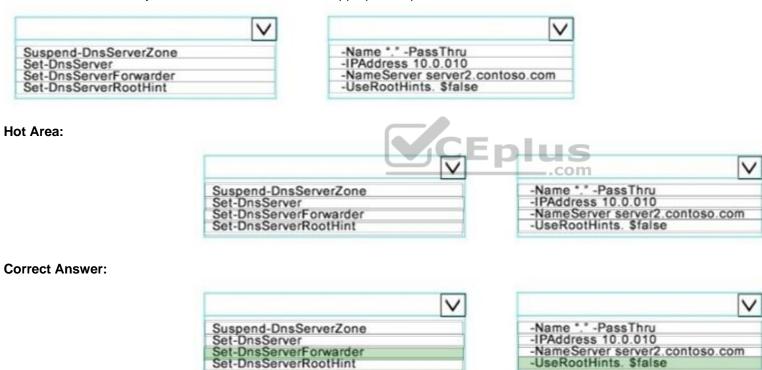

Section: (none) **Explanation** 

**Explanation/Reference:** 

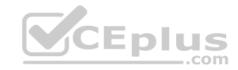

### **QUESTION 58**

Your network contains an Active Directory forest named contoso.com.
The forest contains an Active Directory Federation Services (AD FS) farm.
You install Windows Server 2016 on a server named Server2.
You need to configure Server2 as a node in the federation server farm.
Which cmdlets should you run? To answer, select the appropriate options in the answer area.

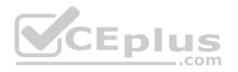

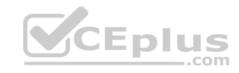

First cmdlet to run:

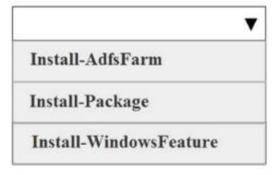

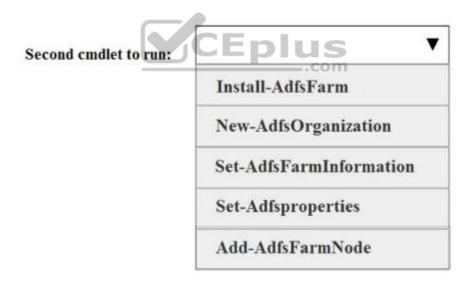

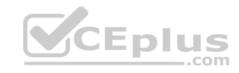

First cmdlet to run:

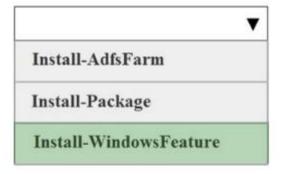

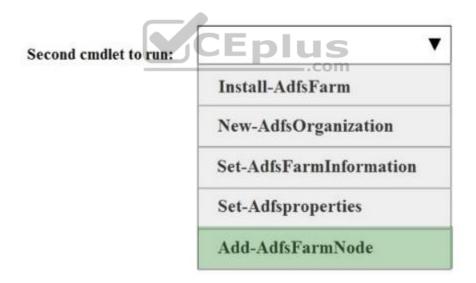

Section: (none) Explanation

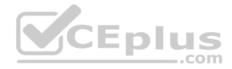

### **Explanation/Reference:**

#### **QUESTION 59**

You have a server named Server1 that runs Windows Server 2016. Server1 has the Windows Application proxy role service installed.

You plan to deploy Remote Desktop Gateway (RD Gateway) services.

Clients will connect to the RD Gateway services by using various types of devices including:

Windows, iOS and Android devices.

You need to publish the RD Gateway services through the Web Application Proxy.

Which command should you run? To answer, select the appropriate options in the answer area.

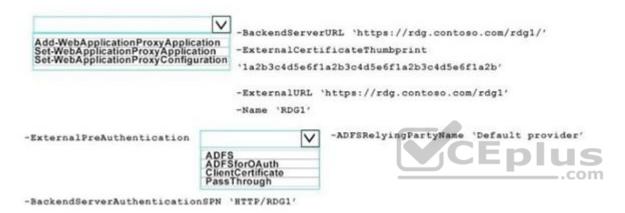

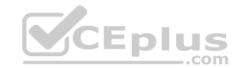

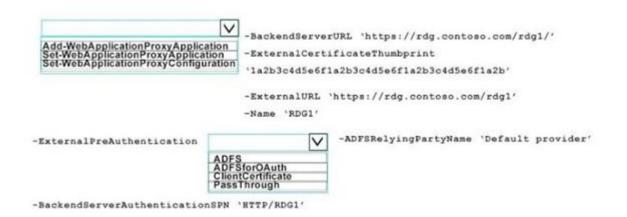

#### Correct Answer:

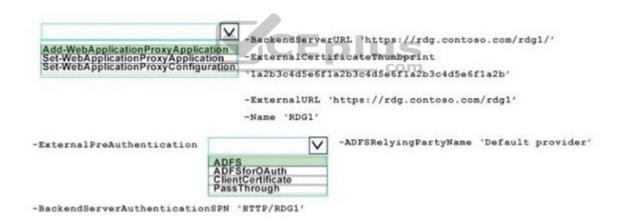

Section: (none) Explanation

**Explanation/Reference:** 

**QUESTION 60** 

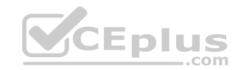

You have a server that runs Windows Server 2016. You run the commands shown in the following output PS G:\> Get-DedupVolume | f1.

#### PS G:\> Get-DedupVolume | fl Volume : G: VolumeId : \\?\\Volume{2efa2f6e-db4a-4bb1-aa15-31ae8b073d16}\ Enabled : True UsageType : Default DataAccessEnabled : True Capacity : 923.87 GB FreeSpace : 393.98 GB UsedSpace : 529.89 GB UnoptimizedSize : 1008.7 GB SavedSpace : 478.82 GB SavingRate : 47 % : 3 MinimumFileAgeDays MinimumFileSize : 32768 : False NoCompress ExcludeFolder ExcludeFileType ExcludeFileTypeDefault NoCompressionFileType : {asf, mov, wma, wmv ChunkRedundancyThreshold : 100 Verify : False OptimizeInUseFiles : False OptimizePartialFiles : False PS G:\> Get-Date Tuesday, June 21, 2016 5:29:58 PM PS G:\DC01> dir | select Mode, LastWriteTime, Length, Name | ft -AutoSize Mode LastWriteTime Length Name \_\_\_\_ \_\_\_\_ d----2/18/2015 11:54:56 AM Snapshots d----Virtual Machines 2/18/2015 12:11:42 PM 51539608064 DC01.vhd -a---6/21/2016 5:27:40 PM -a---6/18/2016 7:00:00 AM 12400 Readme.txt 1/5/2015 7:00:00 AM 3939235840 Software.iso -a---

For each of the following statements, select Yes if the statement is true. Otherwise, select No.

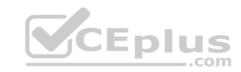

| Statements                                       | Yes | No |
|--------------------------------------------------|-----|----|
| DC01.vhd will be processed by deduplication      | 0   | 0  |
| Readme.txt will be processed by deduplication.   | 0   | 0  |
| Software.iso will be processed by deduplication. | 0   | 0  |

## **Correct Answer:**

| Statements Statements                            | S<br>com Yes | No |
|--------------------------------------------------|--------------|----|
| DC01.vhd will be processed by deduplication      | 0            | 0  |
| Readme.txt will be processed by deduplication.   | 0            | 0  |
| Software.iso will be processed by deduplication. | 0            | 0  |

Section: (none) Explanation

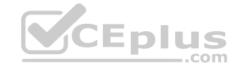

### Explanation/Reference:

### **QUESTION 61**

You have a server named Served that runs Windows Server 2016. Server1 has the Windows Application Proxy role service installed. You are publishing an application named App1 that will use Integrated. Windows authentication as shown in the following graphic.

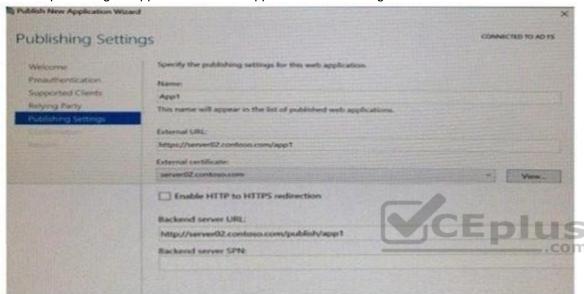

Use the drop-down menus to select the answer choice that completes each statement based on the information presented in the graphic.

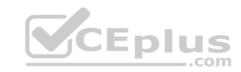

Before you can complete the wizard, you must [answer choice]

change the external certificate
configure the Backend server SPN
select Enable HTTP to HTTPS redirection

To ensure that users can access App1 externally, you must
change the External URL to [answer choice.]

https://app1.contoso.com/app1
https://server02.contoso.com/publish/app1

#### Correct Answer:

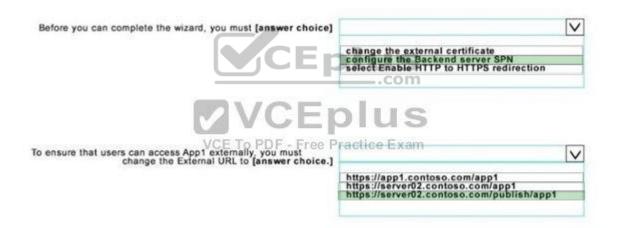

Section: (none) Explanation

**Explanation/Reference:** 

**QUESTION 62** 

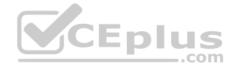

### Hotspot

You network contains an Active Directory named contoso.com.

The domain contains two servers named Server1 and Server2 that run Windows Server 2016. Server1 has IP Address Management (IPAM) installed. Server2 has the DHCP Server role installed. The IPAM server retrieves data from Server2.

The domain has two users named User1 and User2 and a group named Group1. User1 is the only member of Group1.

Server1 has one IPAM access policy. You edit the access policy as shown in the Policy exhibit. (Click the Exhibit button.)

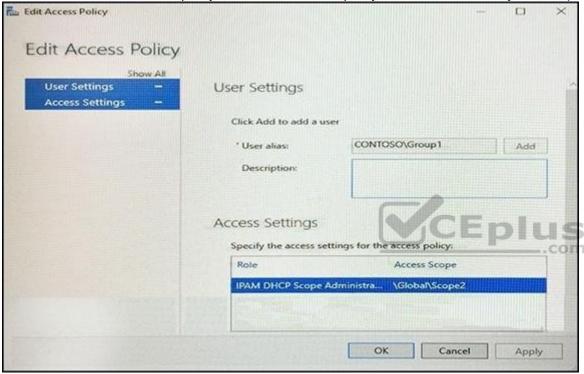

The DHCP scopes are configured as shown in the Scopes Exhibit. (Click the Exhibit button.)

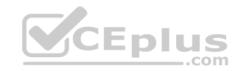

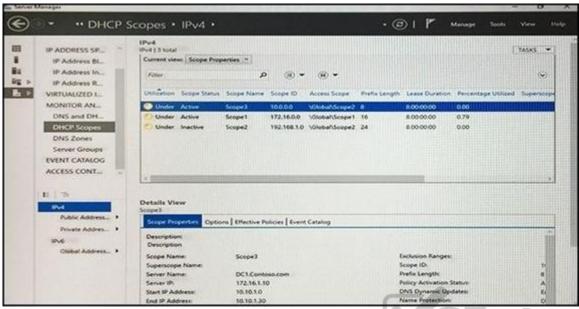

For each of the following statements, select Yes if the statement is true. Otherwise, select No.

### **Hot Area:**

## **Answer Area**

| Statements                                             | Yes | No |
|--------------------------------------------------------|-----|----|
| User1 can modify the description of Scope1.            | 0   | 0  |
| User2 can modify the description of Scope 1 ctice Exam | 0   | 0  |
| User1 can modify the description of Scope2.            | 0   | 0  |

### **Correct Answer:**

\_.com

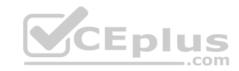

| Statements                                   | Yes    | No |
|----------------------------------------------|--------|----|
| User1 can modify the description of Scope1.  | IS     | 0  |
| User2 can modify the description of Scope 1. | Exam O | 0  |
| User1 can modify the description of Scope2.  | 0      | 0  |

Section: (none) **Explanation** 

### **Explanation/Reference:**

https://technet.microsoft.com/en-us/library/dn268500(v=ws.11).aspx

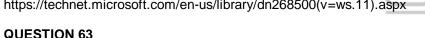

Hotspot

Your company has a main office and a branch office.

The two offices connect to each other by using a WAN link.

Your network contains an Active Directory forest named contoso.com. The forest contains a domain controller named DC1.

All of the domain controllers are located in the main office.

You install a read-only domain controller (RODC) named RODC1 in the branch office.

You create a user account for a new user named User1.

You add User1 to the Allowed RODC Password Replication Group. User1 starts work on Monday.

You are notified that the WAN link will be down for maintenance on Monday.

You need to ensure that User1 can log on in the branch office site on Monday.

Which command should you run? To answer, select the appropriate options in the answer area.

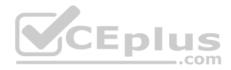

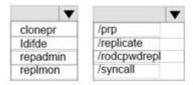

rodcl.fabrikam.com dcl.fabrikam.com "cn=userl,ou=users,dc=fabrikam,DC=com"

#### Correct Answer:

## **Answer Area**

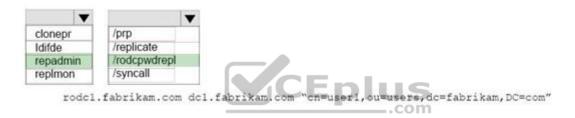

Section: (none) Explanation

## Explanation/Reference:

https://technet.microsoft.com/en-us/library/cc742095(v=ws.11).aspx

#### **QUESTION 64**

Hotspot

Your network contains an Active Directory domain named contoso.com. The domain contains three servers named Server1, Server2, and Server3 that run Windows Server 2016. Server1 has IP Address Management (IPAM) installed. Server2 and Server3 have the DHCP Server role installed and have several DHCP scopes configured.

The IPAM server retrieves data from Server2 and Server3.

A domain user named User1 is a member of the groups shown in the following table.

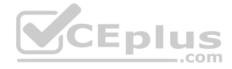

| Server name | Group               |
|-------------|---------------------|
| Server2     | DHCP Administrators |
| Server3     | DHCP Users          |

On Server1, you create a security policy for User1. The policy grants the IPAM DHCP Scope Administrator Role with the \Global access scope to the user. Which actions can User1 perform? To answer, select the appropriate options in the answer area.

### Hot Area:

## **Answer Area**

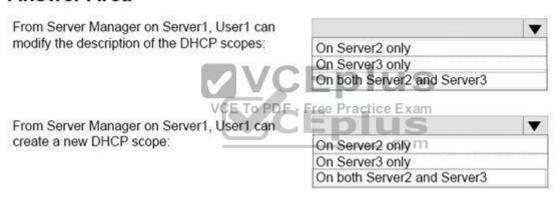

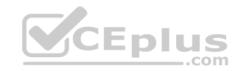

From Server Manager on Server1, User1 can modify the description of the DHCP scopes:

On Server2 only
On Server3 only
On both Server2 and Server3

VCE To PDF - Free Practice Exam

From Server Manager on Server1, User1 can create a new DHCP scope:

On Server2 only
On Server2 only
On Server3 only
On Server2 only
On Server3 only
On Server3 only
On Server3 only

Section: (none) Explanation

### **Explanation/Reference:**

https://technet.microsoft.com/en-us/library/dn268500(v=ws.11).aspx

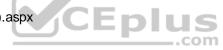

#### **QUESTION 65**

Hotspot

You have a Windows Server 2016 failover cluster that contains two servers named Server1 and Server2.

You need to apply patches to Server1.

Which two commands should you run before you apply the patches? To answer, select the appropriate options in the answer area.

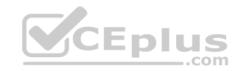

### **Correct Answer:**

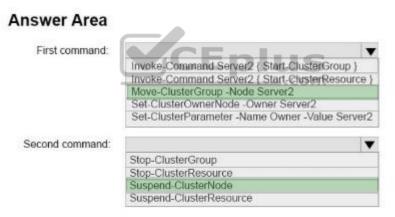

Section: (none) Explanation

Explanation/Reference:

**QUESTION 66** 

Hotspot

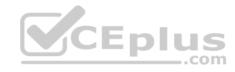

You have four Hyper-V hosts named Server1, Server2, Server3 and Server4 that run Windows Server 2016. The hosts are nodes in a failover cluster. The failover cluster is configured to balance virtual machines when a node is more than 80 percent loaded.

You need to configure the failover cluster to balance the virtual machines when the load of a node is more than five percent higher than the average for the nodes.

Which command should you run? To answer, select the appropriate options in the answer area.

#### Hot Area:

## Answer Area

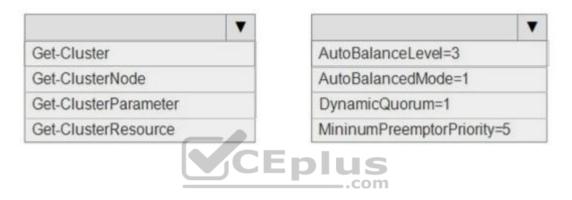

#### Correct Answer:

## Answer Area

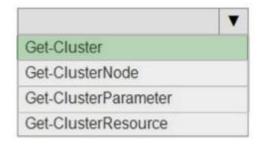

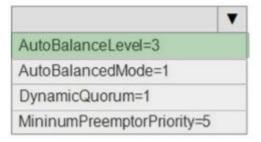

Section: (none)

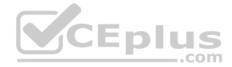

### **Explanation**

## **Explanation/Reference:**

#### **QUESTION 67**

Hotspot

You deploy a new Hyper-V host named Server1 that runs Windows Server 2016.

You implement receive side scaling (RSS) on Server1.

The chipset on Server1 does not support NetDMA.

All of the equipment on your network supports 10-Gbps connectivity.

On Server1, you deploy a virtual machine named VM1.

You configure VM1 to aggregate all of the Windows and non-Windows tog files for all of the servers on the network.

VM1 has four virtual processors.

You discover that VM1 drops packets.

Which two option should you run? To answer, select the appropriate options in the answer area.

#### Hot Area:

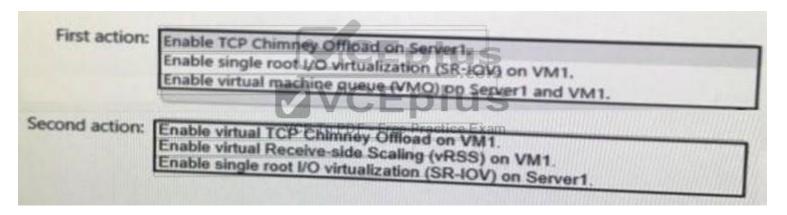

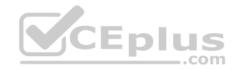

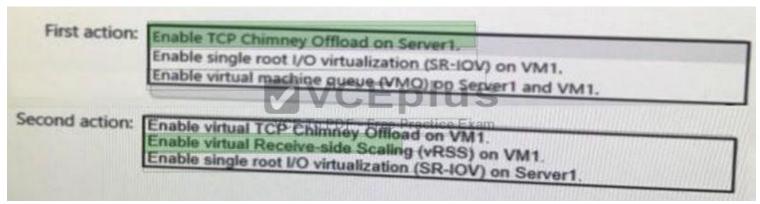

Section: (none) Explanation

**Explanation/Reference:** 

### **QUESTION 68**

Hotspot

You have a DNS server named Server1.

The forwarders are configured as shown in the Forwarders exhibit. (Click the Exhibit button.)

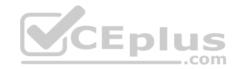

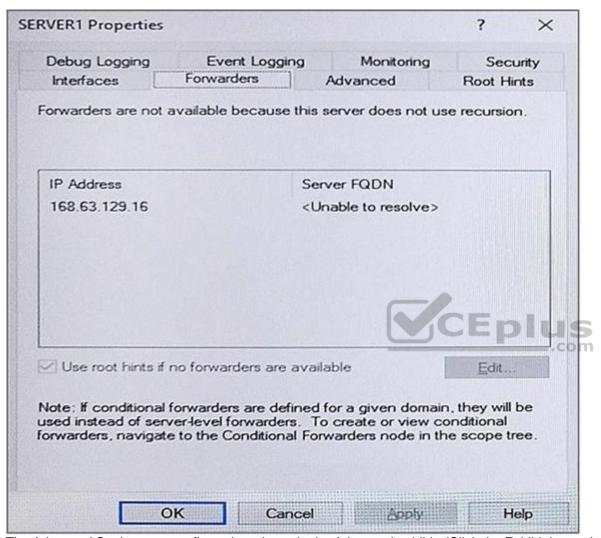

The Advanced Settings are configured as shown in the Advanced exhibit. (Click the Exhibit button.)

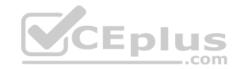

| Debug Logging                                                                          | Event L                                     | ogging           | Monitoring                       | 9                | Security |
|----------------------------------------------------------------------------------------|---------------------------------------------|------------------|----------------------------------|------------------|----------|
| Interfaces                                                                             | Forwarders                                  |                  | Advanced                         | Roo              | ot Hints |
| Server version num                                                                     | ber:                                        |                  |                                  |                  |          |
| 10.0 14300 (0x37d                                                                      | dc)                                         |                  |                                  |                  |          |
| Server options:                                                                        |                                             |                  |                                  |                  |          |
| Enil on land the                                                                       |                                             |                  |                                  |                  |          |
| Fail on load if ba                                                                     | bin<br>ordering                             | n                |                                  | 6=               |          |
| ✓ Enable round ro ✓ Enable netmask                                                     | bin<br>ordering                             |                  | yte (UTF8)                       | CE               | pk       |
| ✓ Enable round ro ✓ Enable netmask ✓ Secure cache a                                    | bin<br>cordering<br>against pollutio        | Multib           | yte (UTF8)<br>Active Directory a | CE<br>and regist | pk.      |
| ✓ Enable round ro ✓ Enable netmask ✓ Secure cache a                                    | c ordering<br>against pollution<br>startup: | Multib<br>From A | Active Directory                 | CE<br>and regist | pk.      |
| ✓ Enable round ro ✓ Enable netmask ✓ Secure cache a  Name checking:  Load zone data on | c ordering<br>against pollution<br>startup: | Multib<br>From A | Active Directory                 |                  | pk,      |

The Root Hints are configured as shown in the Root Hints exhibit. (Click the Exhibit button.)

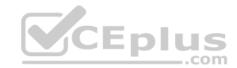

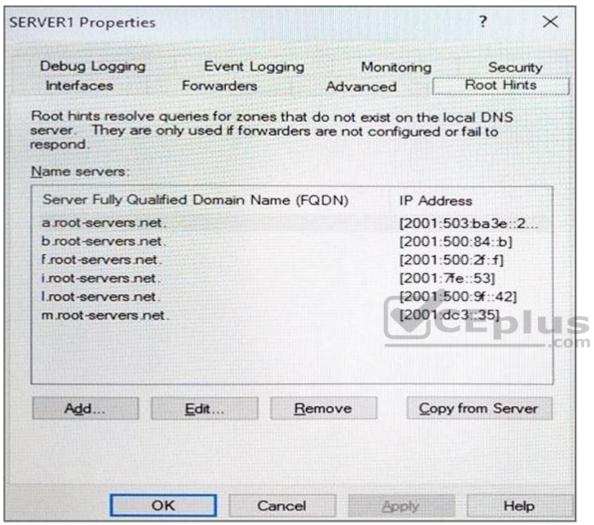

Server1 does not contain any DNS zones.

For each of the following statements, select Yes if the statement is true. Otherwise, select No.

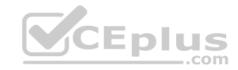

| Statements                                                                                            | Yes | No |
|----------------------------------------------------------------------------------------------------|-----|----|
| Server1 can resolve the names of hosts that are located on the Internet.                              | 0   | 0  |
| From Server1 Properties, if you perform a test from the Monitoring tab, the recursive test will pass. | 0   | 0  |
| Server1 is configured as a root DNS server.                                                           | 0   | 0  |

### **Correct Answer:**

## **Answer Area**

| Statements                                                                                            | Yes | No |
|----------------------------------------------------------------------------------------------------|-----|----|
| Server1 can resolve the names of hosts that are located on the Internet.                              | 0   | 0  |
| From Server1 Properties, if you perform a test from the Monitoring tab, the recursive test will pass. | 0   | 0  |
| Server1 is configured as a root DNS server.                                                           | 0   | 0  |

Section: (none) Explanation

## **Explanation/Reference:**

Recursion is disabled so internet hosts cannot be resolved. The recursive test fails because recursion is disabled. Server1 is not configured as a root server. The forwarders list would be greyed out if it was.

### **QUESTION 69**

Hotspot

A virtual machine named VM1 is running in the failover cluster. The role for VM1 is configured as shown in the following exhibit.

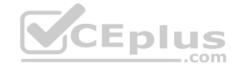

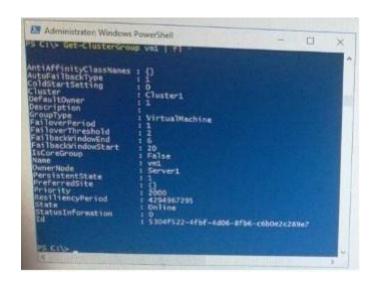

Use the drop-down menus to select the answer choice that completes each statement based on the Information presented in the graphic.

### **Hot Area:**

## **Answer Area**

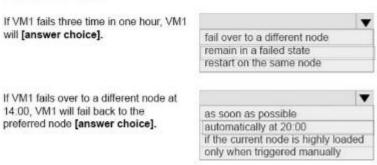

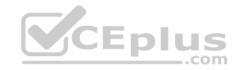

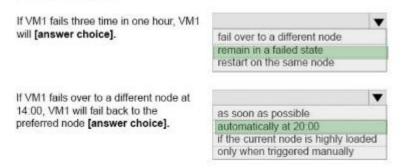

Section: (none) **Explanation** 

## **Explanation/Reference:**

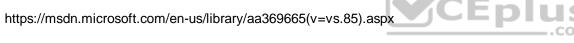

### **QUESTION 70**

Hotspot

You have a server named Server1 that runs Windows Server 2016.

Server1 is a Hyper-V host.

You run the commands shown in the following graphic:

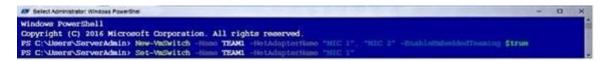

Use the drop-down menus to select the answer choice that completes each statement based on the information presented in the graphic.

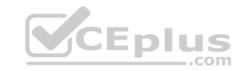

After running the commands, TEAM1 contains [answer choice] network adapters.

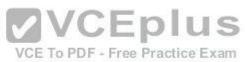

If you run Add-VmSwitchTeamMember -VmSwitchName TEAM1 -NetAdapterName "NIC4", TEAM1 will contain [answer choice] network adapters.

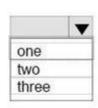

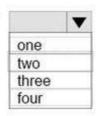

**Correct Answer:** 

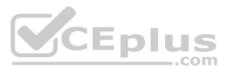

## **Answer Area**

After running the commands, TEAM1 contains [answer choice] network adapters.

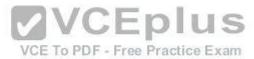

If you run Add-VmSwitchTeamMember -VmSwitchName TEAM1 -NetAdapterName "NIC4", TEAM1 will contain [answer choice] network adapters.

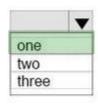

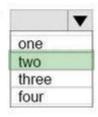

Section: (none) Explanation

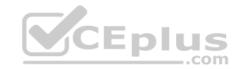

## **Explanation/Reference:**

### **QUESTION 71**

Hotspot

Your network contains an Active Directory forest named contoso.com.

You need to add a new domain named fabrikam.com to the forest.

What command should you run? To answer, select the appropriate options in the answer area.

#### Hot Area:

## **Answer Area**

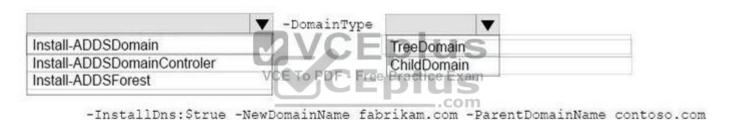

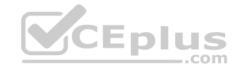

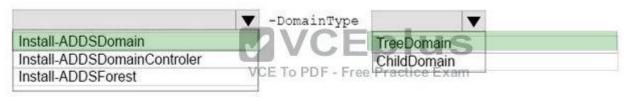

-InstallDns:Strue -NewDomainName fabrikam.com -ParentDomainName contoso.com

Section: (none) Explanation

### **Explanation/Reference:**

https://technet.microsoft.com/en-us/library/hh974722(v=wps.630).aspx

### **QUESTION 72**

Drag and Drop Question

Your network contains two Hyper-V servers named Server1 and Serve2 has Windows Server 2012 R2 installed. Server2 has Windows Server 2016 installed. You perform a live migration of a virtual machine named VM1 from Server1 to Server2.

You need to create a production checkpoint for VM1 on Server2.

What three Windows PowerShell cmdlets should you run in sequence? To answer, move the appropriate Windows PowerShell cmdlets from the list of actions to the answer.

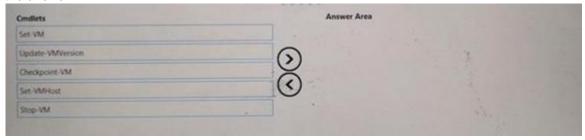

#### Select and Place:

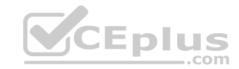

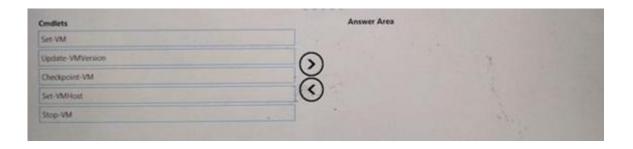

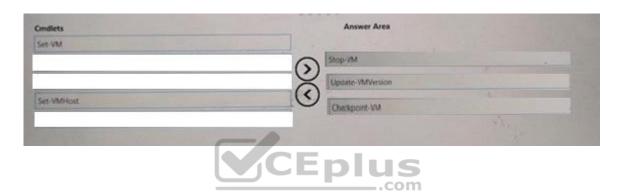

Section: (none) Explanation

### **Explanation/Reference:**

### **QUESTION 73**

You are deploying DirectAccess to a server named DA1. DA1 will be located behind a firewall and will have a single network adapter. The intermediary network will be IPv4.

You need to configure firewall to support DirectAccess.

Which firewall rules should you create for each type of traffic? To answer, drag the appropriate ports and protocols to the correct traffic types. Each port and protocol may be used once, more than once, or not at all. You may need to drag the split bar between panes or scroll to view content

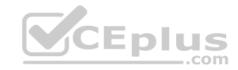

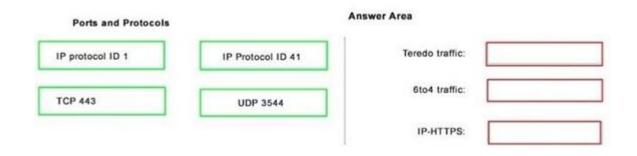

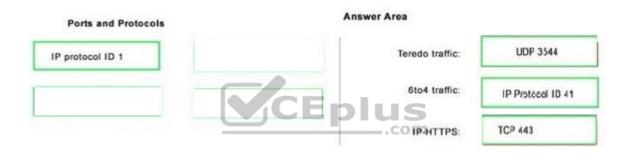

Section: (none) Explanation

### Explanation/Reference:

### **QUESTION 74**

Your network contains an Active Directory domain named contoso.com.

The domain contains two servers named Server1 and Server2 that run Windows Server 2016. Server1 has IP Address Management (IPAM) installed. Server2 has Microsoft System Center 2016. Virtual Machine Manager (VMM) installed.

You need to integrate IPAM and VMM.

Which types of objects should you create on each server? To answer, drag the appropriate object types to the correct servers. Each object type may be used once, more than once, or not at all. You may need to drag the split bar between panes or scroll to view content.

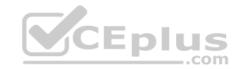

|                |                  | Server2: | Object         | Object         |
|----------------|------------------|----------|----------------|----------------|
| Run As Account | Service Template | Serverz. | Object         | Object         |
| User Role      |                  |          |                |                |
|                |                  |          |                | 7              |
|                |                  | Server1: | Access policy  |                |
|                | Service Template | Server2: | Run As Account | Network Servic |
|                |                  |          |                |                |

Section: (none) Explanation

Correct Answer:

**Explanation/Reference:** 

### **QUESTION 75**

Note: This question is part of a series of questions that use the same scenario. For your convenience, the scenario is repeated in each question. Each question presents a different goal and answer choices, but the text of the scenario is exactly the same in each question in this series.

### **Start of Repeated Scenario:**

Your network contains an Active Directory domain named contoso.com. The functional level of the forest and the domain is Windows Server 2008 R2. All servers in the domain run Windows Server 2016 Standard. The domain contains 300 client computers that run either Windows 8.1 or Windows 10. The domain contains nine servers that are configured as shown in the following table.

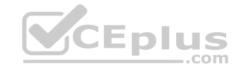

| Name    | Configuration                     | Planned changes                                      |  |
|---------|-----------------------------------|------------------------------------------------------|--|
| Server1 | Domain controller                 | None                                                 |  |
| Server2 | File server                       | Run Failover Clustering and Storage<br>Spaces Direct |  |
| Server3 | File server                       | Run Failover Clustering and Storage<br>Spaces Direct |  |
| Server4 | Hyper-V host                      | Run shielded virtual machines                        |  |
| Server5 | Hyper-V host                      | None                                                 |  |
| Server6 | Member server                     | Run Active Directory Federation Services (AD FS)     |  |
| VM1     | Virtual machine hosted on Server5 | None                                                 |  |
| VM2     | Virtual machine hosted on Server5 | None                                                 |  |
| VM3     | Virtual machine hosted on Server5 | None                                                 |  |

The virtual machines are configured as follows:

Each virtual machine has one virtual network adapter.

VM1 and VM2 are part of a Network Load Balancing (NIB) cluster. - All of the servers on the network can communicate with all of the virtual machines.

### End of repeated Scenario.

You need to install the correct edition of Windows Server 2016 to support the planned changes for Server2, Server3, Server4 and Server6. Which edition or editions should you choose for each server? To answer, drag the appropriate editions to the correct servers.

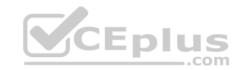

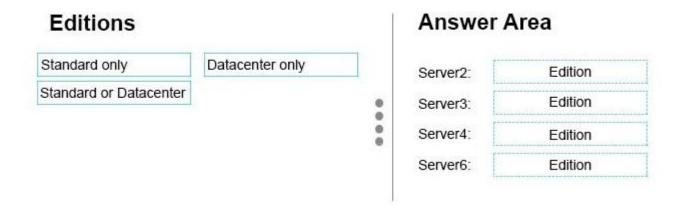

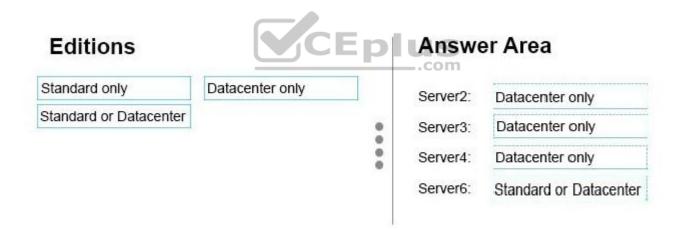

Section: (none) Explanation

**Explanation/Reference:** 

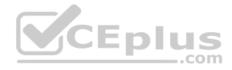

### **QUESTION 76**

Drag and Drop

You have a file server named Server1 that runs Windows Server 2016.

You need to create a report that lists all of the sharp permissions assigned to the security principals on Server1.

How should you complete the command? To answer, drag the appropriate cmdlets to the correct targets. Each cmdlet may be used once, more than once, or not at all. You may need to drag the split bar between panes or scroll to view content.

### **Select and Place:**

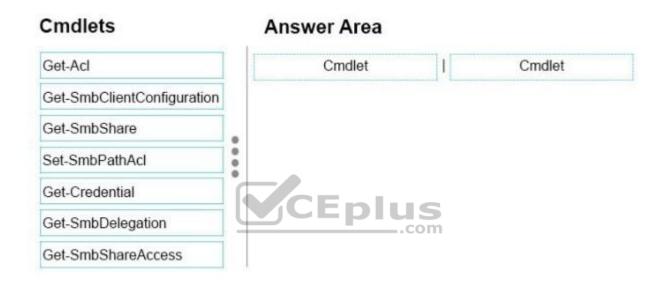

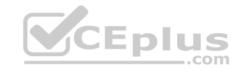

## Get-Acl Get-SmbClientConfiguration Set-SmbPathAcl Get-Credential Get-SmbDelegation Answer Area Get-SmbShare I Get-SmbShareAccess

Section: (none) Explanation

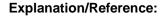

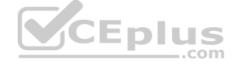

### **QUESTION 77**

Drag and Drop

You have a Hyper-V host named Server1 that runs Windows Server 2016.

The installation source files for Windows Server 2016 are located in D:\Source.

You need to create a Nano Server image.

Which cmdlets should you run? To answer, drag the appropriate cmdlets to the correct targets. Each cmdlet may be used once, more than once, or not at all. You may need to drag the split bat between panes or scroll to view content.

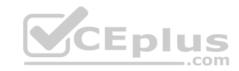

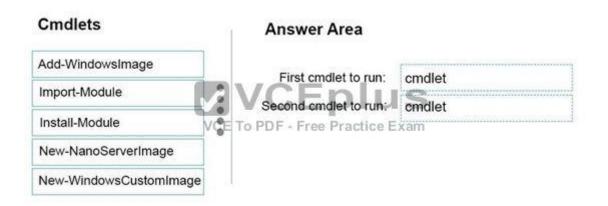

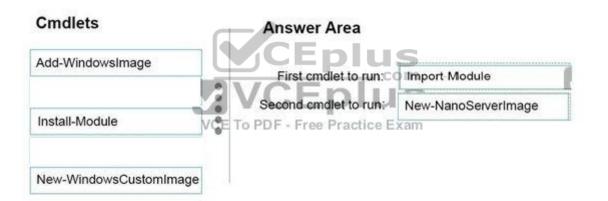

Section: (none) Explanation

### **Explanation/Reference:**

Step 1: Import Module

Import-Module .\NanoServerImageGenerator.psm1

Step 2: New New-NanoServerImage Create Nano Server Image VHDX

New-NanoServerImage -MediaPath .\Files -BasePath.\Base TargetPath .\Images\NanoVMGA.vhdx

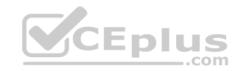

References: https://technet.microsoft.com/en-us/windows-server-docs/get-started/deploy-nanoserver

### **QUESTION 78**

DRAG DROP

You have a Hyper-V host named Server1 that runs Windows Server 2016.

Server 1 hosts a virtual machine named VM1 that runs Windows Server 2016.

Server1 has a USB 3.0 device attached to a PCI Express (PCIe) bus.

You need to provide VM1 with pass-through access to the USB 3.0 device.

Which three actions should you perform in sequence? To answer, move the appropriate actions from the list of actions to the answer area and arrange them in the correct order.

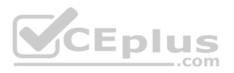

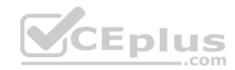

| Actions                                                             | Answer Area |
|---------------------------------------------------------------------|-------------|
| On Server1, run the <b>Dismount- VMHostAssignableDevice</b> cmdlet. | 1           |
| On Server1, run the Add-VMAssignableDevice cmdlet                   | 2           |
| On Server1, run the <b>Disable-PnPDevice</b> cmdlet                 | 3           |
| On VM1, run the Enable-PnPDevice cmdlet                             |             |
| On VM1, ran the Mount-VMHostAssignable Device cmdlet                | CEplus      |

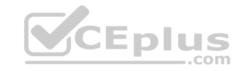

# Actions Answer Area On Server1, run the Disable-PnPDevice cmdlet On Server1, run the DismountVMHostAssignableDevice cmdlet. On Server1, run the Add-VMAssignableDevice cmdlet On VM1, run the Enable-PnPDevice cmdlet On VM1, ran the Mount-VMHostAssignable Device cmdlet

Section: (none) Explanation

### **Explanation/Reference:**

References:

https://blogs.technet.microsoft.com/heyscriptingguy/2016/07/14/passing-through-devices-to-hyper-v-vms-by-using-discrete-device-assignment/

### **QUESTION 79**

Drag and Drop

Your network contains an Active Directory domain named contoso.com.

The domain contains a server named Server1 that runs Windows Server 2016.

You install IP Address Management (IPAM) on Server1.

You need to manually start discovery of the servers that IPAM can manage in contoso.com. Which three cmdlets should you run in sequence? To answer, move

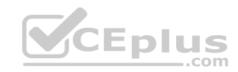

the appropriate cmdlets from the list of cmdlets to the answer area and arrange them in the correct order.

### **Select and Place:**

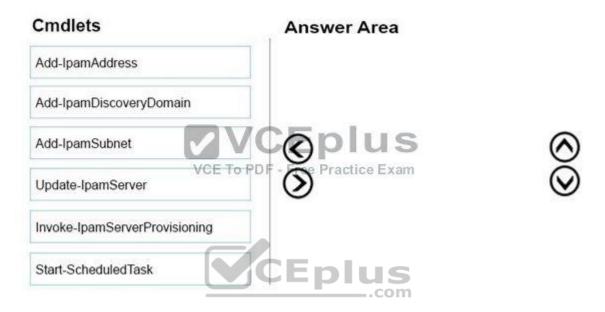

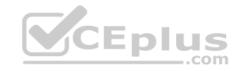

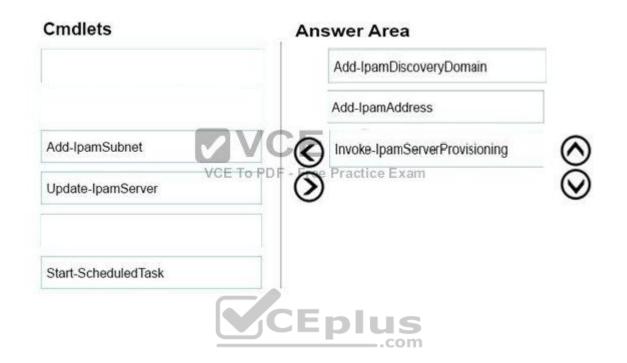

Explanation

Section: (none)

### **Explanation/Reference:**

https://technet.microsoft.com/itpro/powershell/windows/ipam/add-ipamdiscoverydomain https://technet.microsoft.com/itpro/powershell/windows/ipam/add-ipamserverinventory https://technet.microsoft.com/itpro/powershell/windows/ipam/invoke-ipamserverprovisioning

### **QUESTION 80**

Drag and Drop

Your network contains an Active Directory domain. The domain contains two domain controllers named DC1 and DC2. DC2 is a virtual machine that is hosted on a Hyper-V host named HyperV1. DC1 holds the PDC emulator operations master role.

You need to create a new domain controller named DC3 by using domain controller cloning. Which five actions should you perform in sequence before you can import the cloned virtual machine? To answer, move the appropriate actions from the list of actions to the answer area and arrange them in the correct order. NOTE: More than one order of answer choices is correct. You will receive credit for any of the correct orders you select.

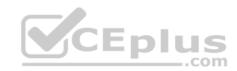

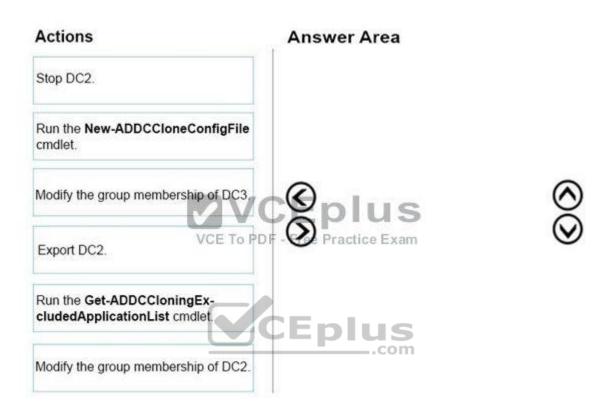

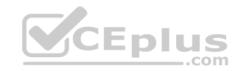

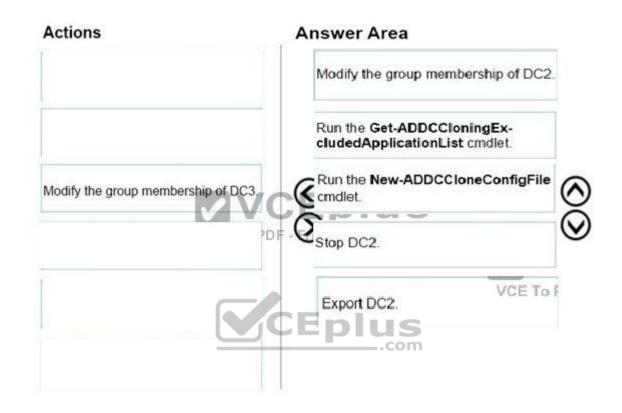

Section: (none) Explanation

### **Explanation/Reference:**

### **QUESTION 81**

Drag and Drop

You are preparing an image of Windows Server 2016.

The image is missing the driver foe a network adapter that is required in your environment.

You need to ensure that the image contains the network adapter driver.

Which three cmdlets should you use in sequence? To answer, move the appropriate cmdlets from the list of cmdlets to the? answer area and arrange them m the correct order.

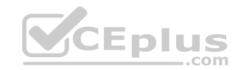

### Select and Place:

| Cmdlets               | Answer Area |
|-----------------------|-------------|
| Mount-WindowsImage    | 1           |
| Add-WindowsDriver     | 2           |
| Get-WindowsImage      | 3           |
| Save-WindowsImage     |             |
| Add-WindowsFeature    | Eplus       |
| Dismount-WindowsImage |             |
| Optimize-WindowsImage |             |

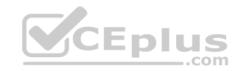

## **Answer Area Cmdlets** Mount-WindowsImage Add-WindowsDriver 3 Dismount-WindowsImage Get-WindowsImage Save-WindowsImage Add-WindowsFeature Optimize-WindowsImage

Section: (none) Explanation

**Explanation/Reference:** 

### **QUESTION 82**

Drag and Drop

You have a server named Server1 that runs Windows Server 2016.

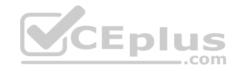

On Server1 you use the Basic template to create a new Data Collector Set named CollectorSet1.

You need to configure data collection for the performance counters. The configuration must support the following requirements:

Data collection must run on a schedule. Data collection must stop if there is less than 1 GB of free disk space.

What should you modify to meet each requirement? To answer, drag the appropriate settings to the correct requirements. Each setting may be used once, more than once, or nor at all. You may need to drag the Split bar between panes or scroll to view content.

### **Select and Place:**

## The Data Manager settings of CollectorSet1 Data collection must run on a schedule: Setting to modify Data collection must stop if there is less than 1 GB of free disk space: Setting to modify Setting to modify

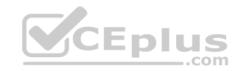

### Settings to Modify

### **Answer Area**

Data collection must run on a schedule:

The properties of CollectorSet1

The properties of the performance counter data collector

Data collection must stop if there is less than 1 GB of free disk space: The Data Manager settings of CollectorSet1

Section: (none) Explanation

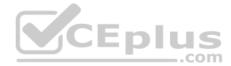

### **Explanation/Reference:**

### **QUESTION 83**

Drag and Drop

You have a server named Server1 that runs Windows Server 2016.

On Server1, you create a Nano Server image named Disk1.vhdx.

You need to start Server1 by using Disk1.vhdx.

Which three actions should you perform in sequence? To answer, move the appropriate actions from the list of actions to the answer area and arrange them in the correct order.

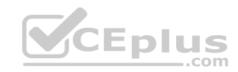

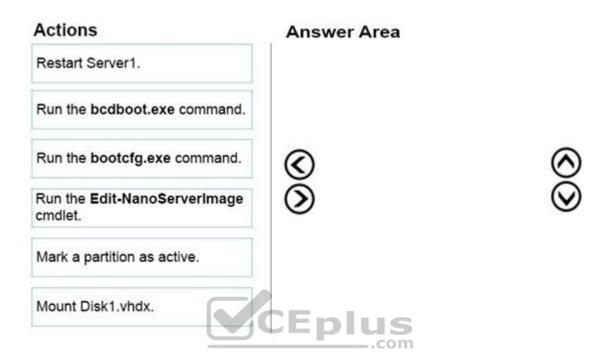

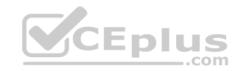

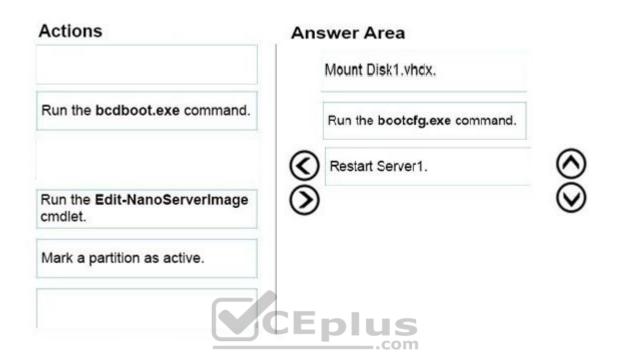

Section: (none) Explanation

### Explanation/Reference:

### **QUESTION 84**

Drag and Drop

Your network contains an Active Directory domain named contoso.com.

The domain contains a server named Server1 that runs Windows Server 2016.

Server1 allows inbound connectivity from all computers in the contoso.com domain.

Server1 has an IP address of 192.168.0.10.

Server1 hosts a Windows container named Container1. Container1 hosts a website that is accessible on port 80.

You need to ensure that you can use the Docker(?) client to manage Container1 from any computer in the domain.

Which four cmdlets should you run in sequence? To answer, move the appropriate cmdlets from the list of cmdlets to the answer area and arrange them in the

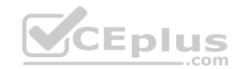

correct order.

### **Select and Place:**

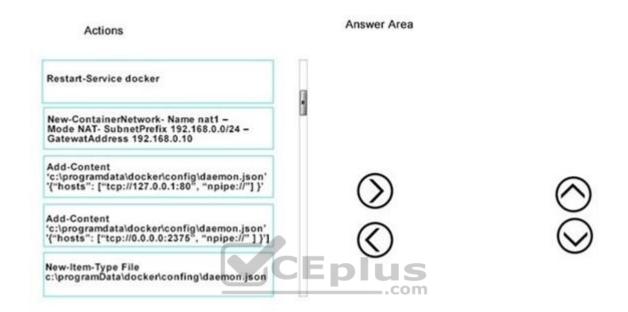

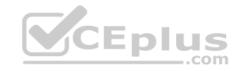

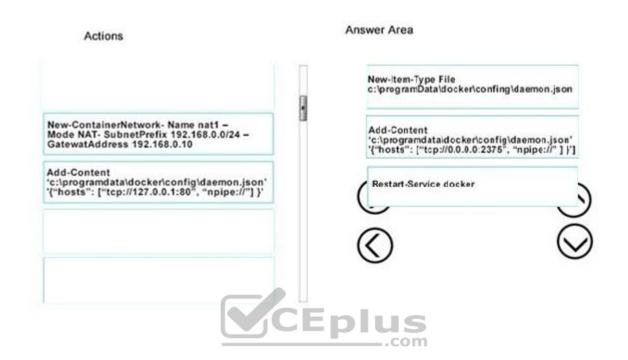

Section: (none) Explanation

### Explanation/Reference:

https://glennsarti.github.io/blog/getting-started-with-windows-containers/ https://docs.microsoft.com/en-us/virtualization/windowscontainers/manage-containers/containernetworking

### **QUESTION 85**

DRAG DROP

You have a server named Server1 that runs Windows Server 2016. Server1 has the Hyper-V server role installed and hosts a virtual machine named VM1 Server1 has an NVMe storage device. Currently, the device is assigned to VM1 through a Discrete Device Assignment.

You need to make the storage device available to Server1

Which four actions should you perform in sequence? To answer, move the appropriate actions from the list of actions to the answer area and arrange them in the correct order.

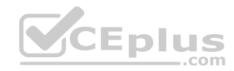

| Actions                                      | Answer Area |
|----------------------------------------------|-------------|
| Run the Remove-VMAssignableDevice cmdlet.    |             |
| Run the Mount-VMHostAssignableDevice cmdlet. |             |
| Stop VM1.                                    |             |
| Enable the device in Device Manager.         |             |
| Disable the device in Device Manager.        | com         |

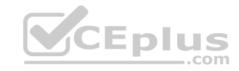

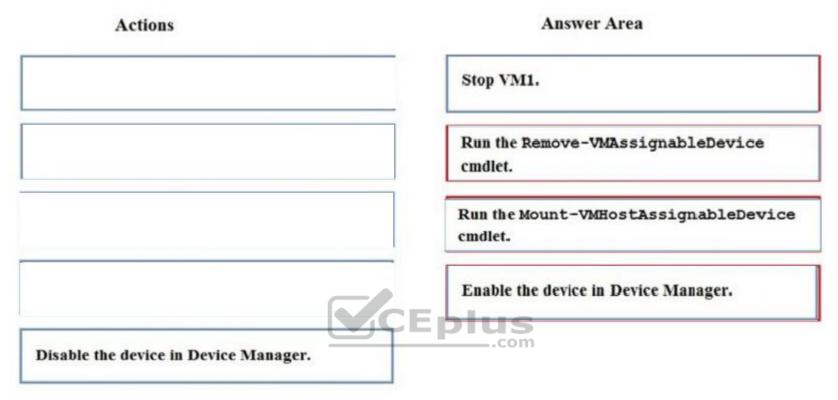

Section: (none) Explanation

### **Explanation/Reference:**

Explanation:

If you want to return the device back to its original state, you will need to stop the VM and issue the following cmdlets:

Rémove-VMAssignableDevice

Mount-VMHostAssignableDevice

You can then re-enable the device in device manager.

 $References: \ https://docs.microsoft.com/en-us/windows-server/virtualization/hyper-v/deploy/deploying-storage-devices-using-dda\#removing-a-device-and-returning-it-to-the-host$